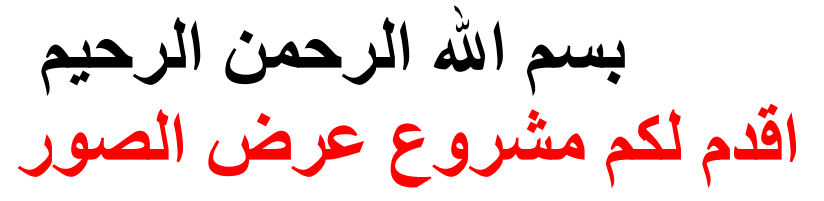

١

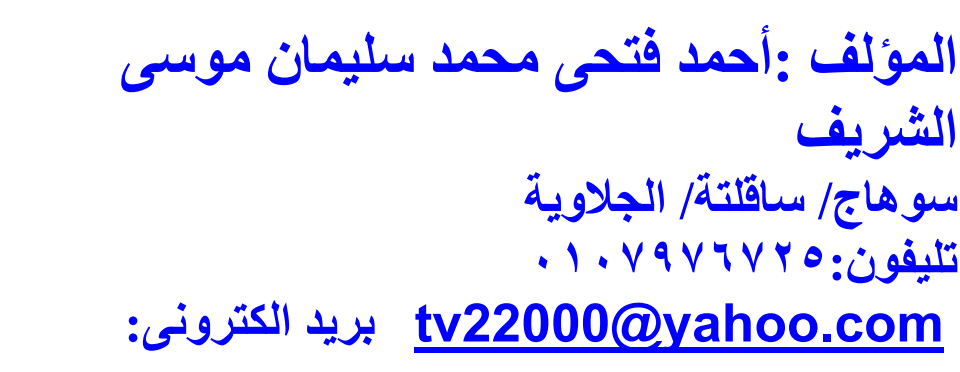

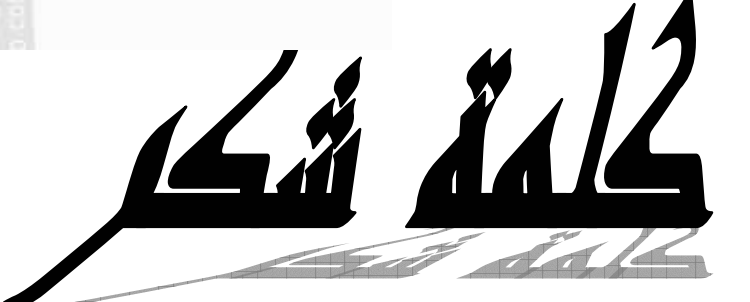

لابد لنا ونحن نخطو خطواتنا الأخيرة في الحياة الجامعية من وقفة نعود إلى أعوام قضيناها في رحاب الجامعة مع أساتذتنا الكرام وقبل أن نمضى نقدم اسمي آيات الشكر والامتنان والتقدير والحبة إلى الذين حملــوا أقـــدس رسالة في الحياة إلى الذين مهدوا لنا طريق العلم والمعرفة إلى جميع أساتذتنا الأفاضل .

"كن عالما ... فإن لم تستطع فكن متعلما ، فإن لم تستطع فأحب العلماء ،فإن لم تستطع فلا تبغضهم" ولذلك فأننا نشكر كل من ساعد على إتمام هذا المشروع وقدم لنا العون وزودنا بالمعلومات اللازمة لإتمـام هذا المشروع ونخص بالذكر

بسم الله الرحمن الرحيم اَقْرَأْ بِاسْمِ رَبِّكَ الَّذِي خَلَقَ (١) خَلَقَ الْإِنْسَانَ مِنْ عَلَقٍ (٢) اَقْرَأْ وَرَبُّكَ الْأَكْرَمُ (٣) الَّذِي عَلَّمَ بِالْقَلْمِ (٤) عَلَّمَ الْإِنسَانَ مَا لَمْ يَعْلَمْ (٥) صدق الله العظيم ( سورة العلق ، الأيات من ١ : ٥ )

٢

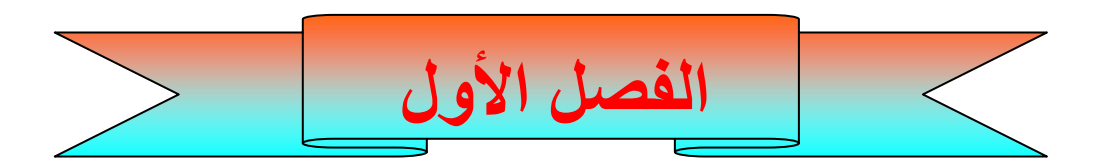

 $\overline{\mathbf{r}}$ 

أولاً : المقــدمة ثانياً : التهيئة لعمل Php 1– تنصيب اللغة المستخدمة (Php) 2- تنصيب Apache(مخدم الويب)

ثالثاً : كيف تبدأ في كتابة Php

احمد فتحي محمد سليمان الشريف الجلوى ٤ مقدمة لغة ( PHP ) التعريف :

هي لغة نصية (لغة سكر يبت ) برمجية صممت أساسا من اجل استخدامها لتطوير وبرمجة تطبيقات الويب ، كما يمكن استخدامها لإنتاج برامج قائمة بذاتها وليس لها علاقة بالويب

" Php : hypertext preprocessor" اختصار ل | تتميز لغة PHP بالكثير من الخصائص التي جعلتها الخيار الأمثل لمبرمجي الويب في العالم

## السهولة : ـ

.

تعتبر لغة PHP من أسهل لغات البرمجة تعلما، فهي تريحك من جميع تعقيدات إدارة الذاكرة وتعقيدات معالجة النصوص الموجودة في C من جهة، والكثير من الضعف الموجود في بينية وتصميم لغة البرمجة Perl من جهة أخرى .

تمتلك لغة PHP بنية وقواعد ثابتة وواضحة جدا، معظم قواعد اللغة مأخوذة من كل من C و Java و Perl لصنع لغة برمجة عالية السهولة والسلاسة دون فقدان أي من القوة في اللغة، يفيدك ذلك إذا كنت تعلم أي شيء عن لغات البرمجة الأخرى مثل Basic Visual أو C أو Java حيث ستجد دائما بأنك تفهم مواد الدورة بسرعة، وستكتشف كيف تقوم

PHP بتسهيل أصعب الأمور وإذلال العقبات التي تواجه المبرمج حتى يتفرغ تماما للإبداع فقط، كل ما تفكر به تستطيع تنفيذه بلغة PHP .

٥

#### <u>السرعة : ـ</u>

لغة PHP من اللغات المعروفة بسرعتها العالية في تنفيذ البرامج، وخاصة في الإصدارة الرابعة من المترجم، حيث تمت كتابة مترجم PHP من الصفر ليعطي أداء في منتهى الروعة، كما أن لغة PHP مصممة أصلا كنواة لمترجم، بحيث يمكن أن تضع هذه النواة في عدة قوالب أو أغلفة لتعمل مع التقنيات المختلفة، فيمكنك تشغيل مترجم PHP كبرنامج CGI مثلا، ولكن الأفضل هو إمكانية تركيب مترجم PHP على مزود IIS في صورة وحدة إضافية تضاف إلى المزود عن طريق دوال ISAPI، وتوجد نسخة أخرى منه تركب على مزود Apache أيضا في صورة وحدة خارجية، وتوجد أيضا نسخة مخصصة للدمج مع شفرة مزود Apache بحيث تصبح جزءا من برنامج Apache نفسه، وهي الطريقة الأكثر استخداما الآن في مزودات الويب التي تعمل على أنظمة UNIX وهي الطريقة التي تعطي أفضل أداء لمترجم PHP، حيث يصبح المترجم جزءا من المزود، وبالتالي فإنه سيكون محملا في الذاكرة بانتظار صفحات PHP ليقوم بترجمتها وعرضها للزوار مباشرة دون التأخير الإضافي الذي تتطلبه برامج CGI/Perl مثلا حيث يجب أن يتم تشغيل مترجم Perl مع كل زيارة للصفحة لترجمة الصفحة، ثم يتم إغلاق المترجم، ثم استدعاءه مجددا عند الزيارة الثانية وهكذا، وهذا يشكل فارقا كبيرا في المواقع ذات الضغط العالي بالذات، ويكون استخدام PHP حلا أفضل بكثير . <u>المزايا : ــ</u>

يأتي مترجم PHP لوحده محملا بعدد هائل من الدوال الجاهزة الاستخدام في جميع المجالات، من دوال المعالجة الرياضية والحسابية إلى دوال الوصول إلى قواعد البيانات ومزودات FTP، توفر لك دوال PHP مثلا وصولا إلى مزودات البيانات MySQL و PostgreSQL و SQL MS و Oracle وغيرها من مزودات قواعد البيانات، وهنالك أيضا مجموعة من الدوال لمعالجة ملفات XML، ودوال أخرى لإرسال واستقبال الملفات عن بعد باستخدام بروتوكول FTP، وهنالك مجموعة من الدوال لمعالجة وإنتاج الصور ديناميكيا وملفات Flash ديناميكيا، ناهيك عن جميع الدوال الخاصة بمعالجة النصوص والمصفوفات .

٦

#### التوافقية : \_

كما قلنا سابقا، فعلى الرغم من أن هنالك الكثير من نسخ PHP التي يعمل كل منها في بيئة مختلفة، إلا أنها جميعا تشترك في النواة الأصلية التي تقوم بالمعالجة الحقيقة لملفات PHP لذا فإن جميع مترجمات PHP تتصرف بنفس الطريقة فيما يتعلق بتنفيذ السكريبتات، فإذا كان السكر يبت الذي عملته يعمل على

نظام Windows مع مزود IIS فيجب أن يعمل دون الحاجة لأية تغييرات عند نقله إلى مزود Apache، بالطبع تظل بعض الأمور البسيطة جدا التي يوفرها بعض المزودات دون غيرها، ولكن جميع البرامج التي كتبتها منذ أن بدأت تعلمي للغة إلى الآن تعمل على جميع المزودات دون الحاجة لأي تغييرات، إضافة إلى ذلك فإن التغييرات التي حدثت باللغة الأساسية من الإصدارة الثالثة إلى الرابعة قليلة جدا، وأغلب التغييرات كانت في البنية التحتية للمترجم .

<u>الحماية : ــ</u>

يوفر PHP الكثير من المزايا المتقدمة، ولكنه يوفر لك الطرق المناسبة لوضع الحدود على هذه المزايا، فيمكنك التحكم بعدد الإتصالات المسموحة بقاعدة البيانات مثلا، أو الحجم الأقصى للملفات التي يمكن إرسالها عبر المتصفح، أو السماح باستخدام بعض الميزات أو إلغاء استخدامها، كل هذا يتم عن طريق ملف إعدادات PHP والذي يتحكم به مدير الموقع . <u> قابلية التوسع : ـ</u>

 $\vee$ 

يمكنك توسعة مترجم PHP بسهولة وإضافة الميزات التي تريدها إليه بلغة C، وحيث أن الشفرة البرمجية للمترجم مفتوحة فإنك تستطيع تغيير ما تريده مباشرة لتحصل على النسخة التي تناسبك من المترجم، ويمكنك أيضا عمل الوحدات الإضافية التي تركب على المترجم لزيادة ميزاته والوظائف المبيته فيه، وفي قد قام فريق تطوير مترجم PHP مسبقا بعمل هذه المهمة وتحويل كمية ضخمة من المكتبات المكتوبة بلغة C إلى مكتبات مخصصة لتضاف إلى المترجم، ومنها حصلنا على جميع الميزات التي تحدثنا عنها مثل الوصول إلى قواعد البيانات ومعالجة ملفات XML .

#### <u>-: Php تاريخ</u>

احمد فتحي محمد سليمان الشريف الجلوى بدأت PHP كمكتبة من الدوال تضاف على لغة Perl لتسهل عمل برامج CGI بلغة Perl ، وبعد أن تلقى Lerdof Rasmus بعض الاقتراحات بتحويلها إلى مترجم بسيط، قام بعمل ذلك المترجم وطرحه على الإنترنت وسماه PHP أو Pages Home Personal أي الصفحات الشخصية، فقد كان عبارة عن نسخة مصغرة من Perl مع بعض الميزات الإضافية للويب، ثم أضاف إليه دعما لنماذج HTML وسماه FI2/PHP ، فقام مجموعة من المبرمجين بالعمل على مترجم PHP وأضافوا إليه واجهة تطبيقات برمجية API لتسهيل عملية توسعته فأصبح لدينا 3 PHP، بعد فترة من الزمن قامت شركة Zend للتقنيات بعمل مترجمها الخاص للغة والذي سمي zend أيضا، وقد اتصف هذا

المترجم بالسرعة العالية وقدراته المحسنة، وجمع مع مكتبات PHP الأخرى لتكوين نواة المترجم PHP، مترجم PHP الآن مقسم على قسمان: المترجم zend ويتم تطويره على مزودات CVS الموجودة في موقع zend والقسم الثاني يسمى PHP وهو عبارة عن المكتبات والدوال الأساسية التي تأتي مع البرنامج، يقوم مترجم zend بقراءة الملفات ومعالجتها والتعامل مع المتغيرات وتنفيذ البرنامج وتوفير واجهة تطوير للتطبيقات API لتوسعة اللغة، أما PHP فتحتوي الآن على مكتبات مكتوبة بلغة C ومتوافقة مع واجهة التطبيقات التي يوفرها مترجم zend، وبالتالي يعمل القسمان معا لتكوين مترجم PHP، وعندما تزور موقع PHP الرسمي الآن وتحصل على مترجم PHP جاهزا أو تحصل على الشفرة البرمجية الخاصة بك، فإنك تحصل على كل من مترجم zend ومكتبات PHP معا .

٨

تطور PHP تطورا مفاجئا في الفترة الأخيرة، وتشير إحصائيا Craft Net إلى أن مترجم PHP هو أكثر وحدات مزود Apache انتشارات على الإنترنت، كما أن مترجم PHP مركب على حوالي مليوني مزود ويب على الإنترنت .

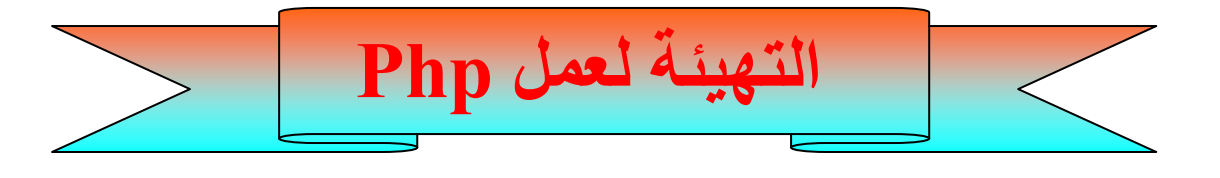

٩

# ١- تنصيب PHPCODER ( اللغة المستخدمة ) لكي نقوم بعملية تنصيب coder Php نقوم بالاتي : ــ

أ ــ نقوم بعمل دبل كليك علي ملف التنصيب سوف تعرض عليك الشاشة الموضحة

في الشكل ١( ) الشاشة الافتتاحية .

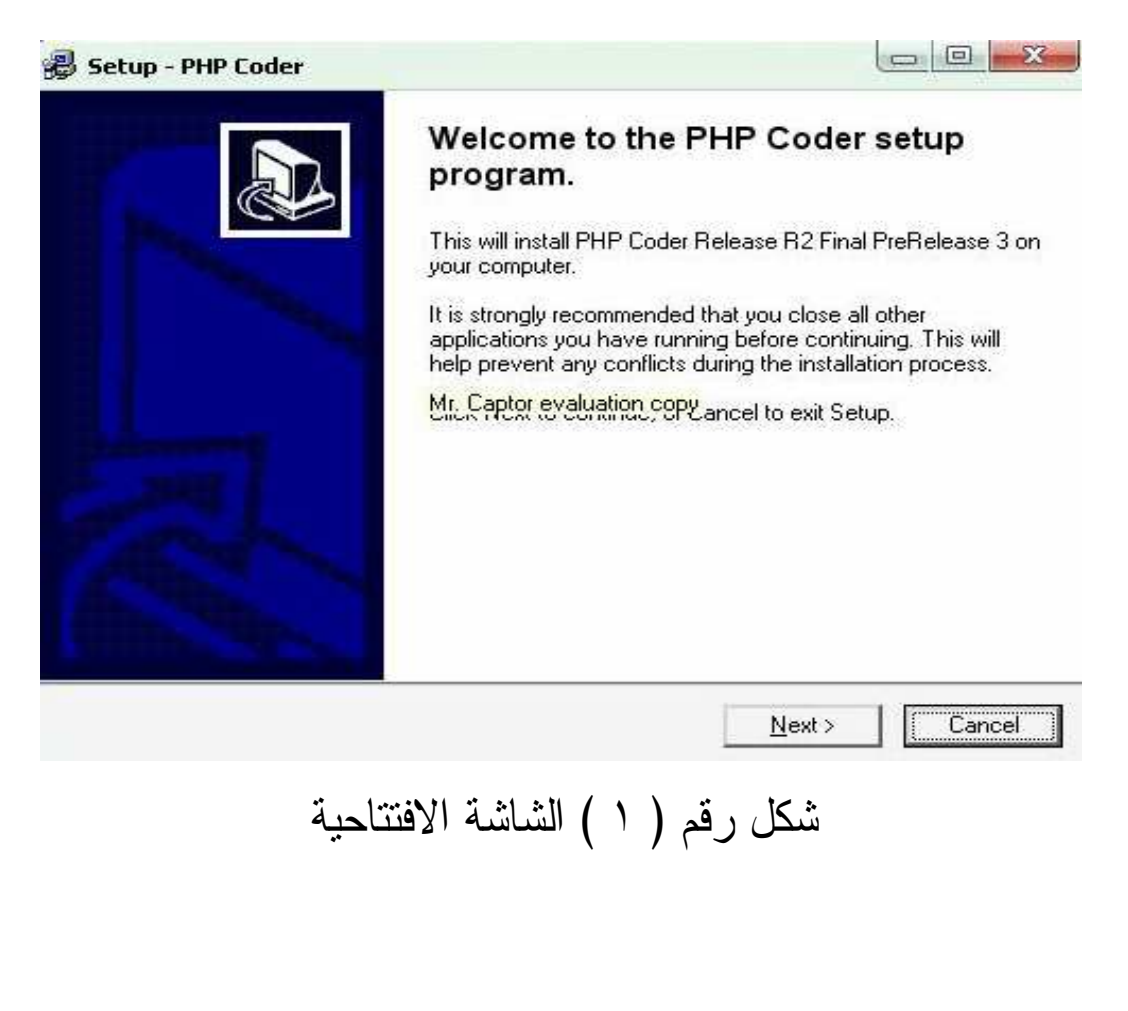

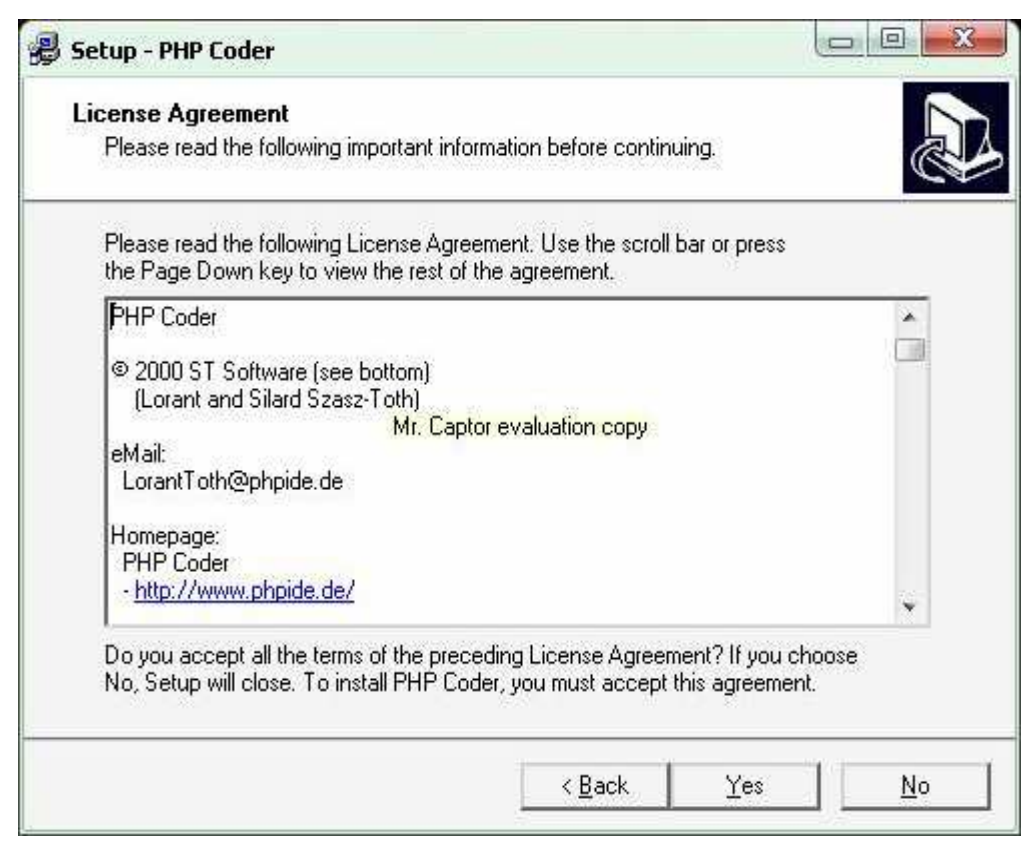

# لشك رقم ( ٢ ) قبول اتفاقية التوزيع

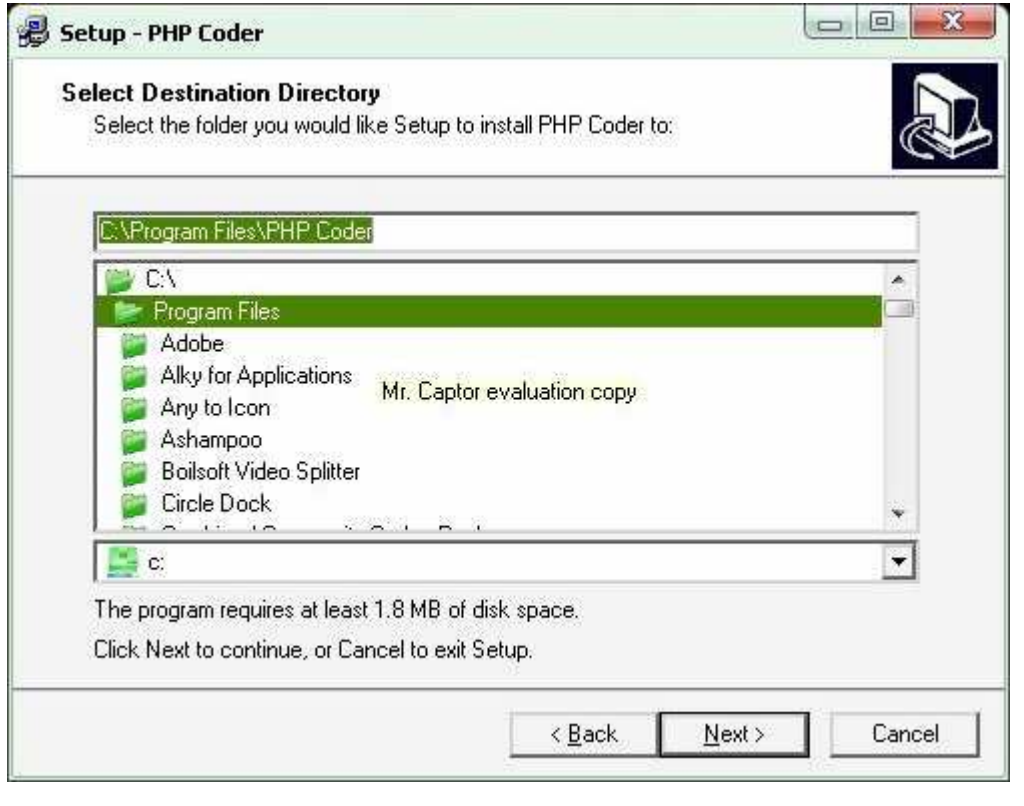

احمد فتحي محمد سليمان الشريف الجلوى

١٠

١١

شكل رقم ٣( ) تحديد مكان التنصيب

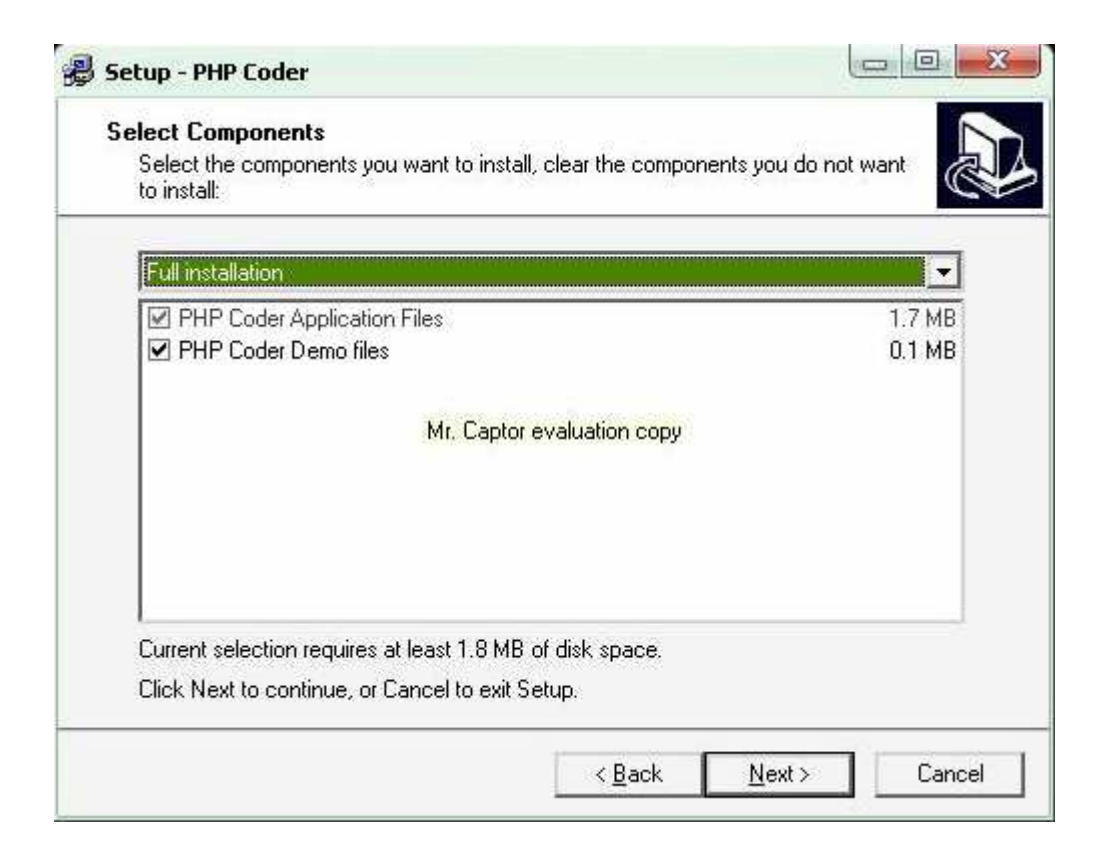

## شكل رقم (4) أختيار مكونات الحزمة

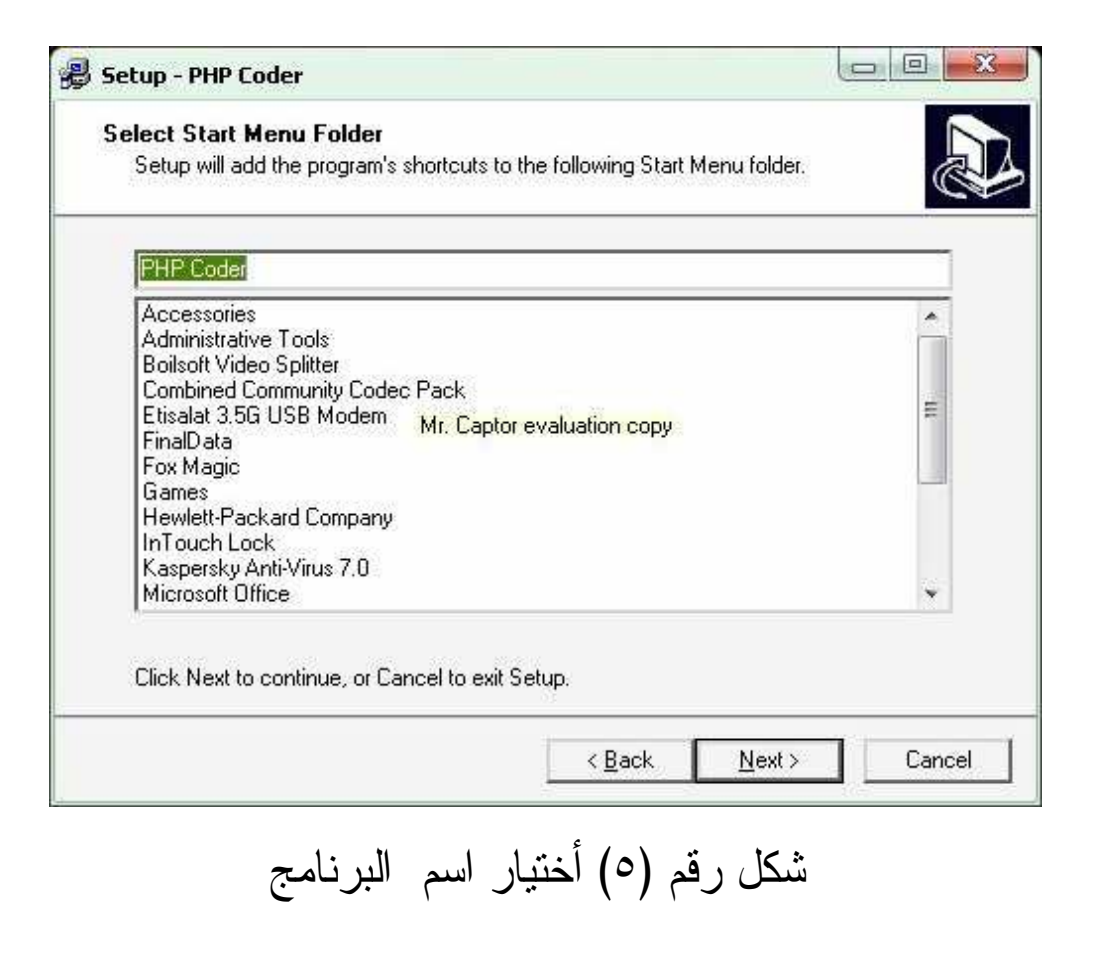

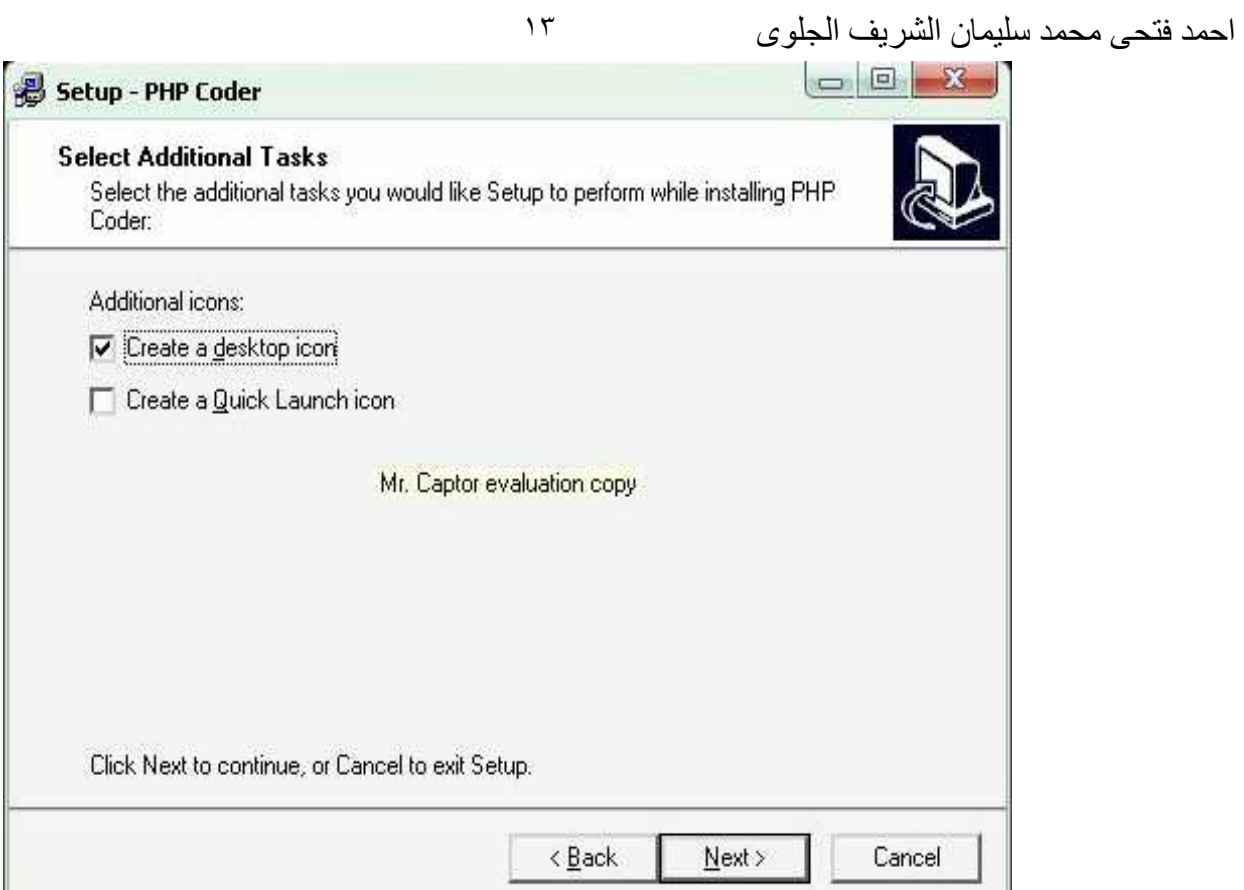

## شكل رقم ٦( ) إنشاء الاختصارات

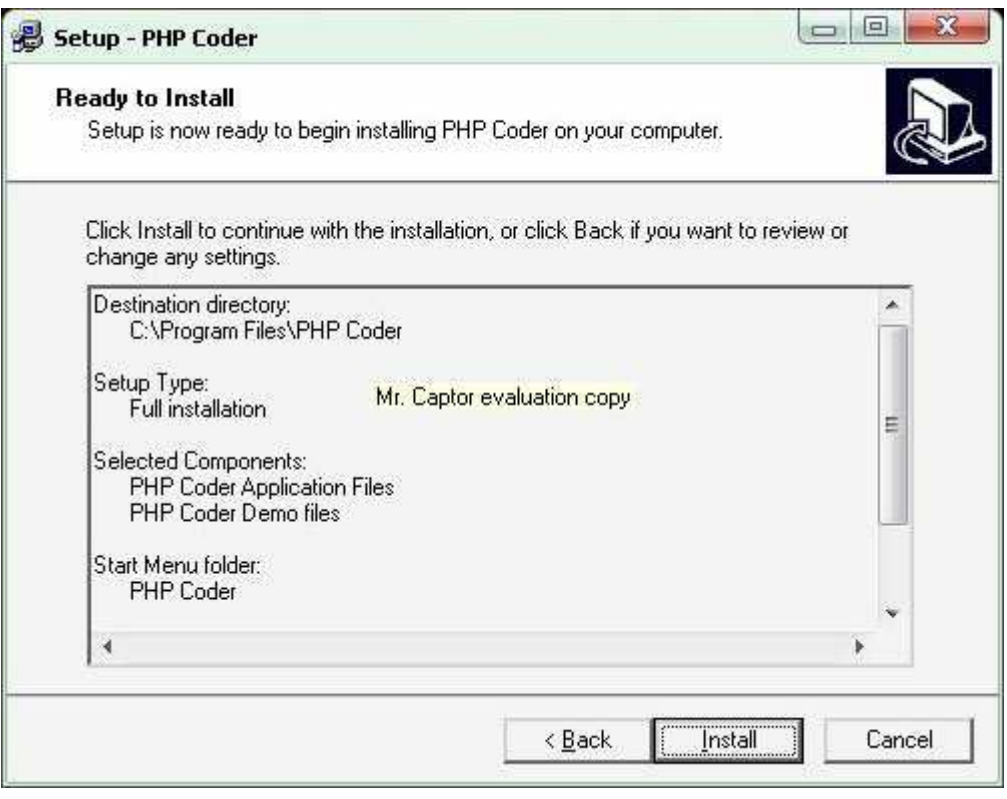

شكل رقم ٧( ) ألانتهاء من إعداد تنصيب php

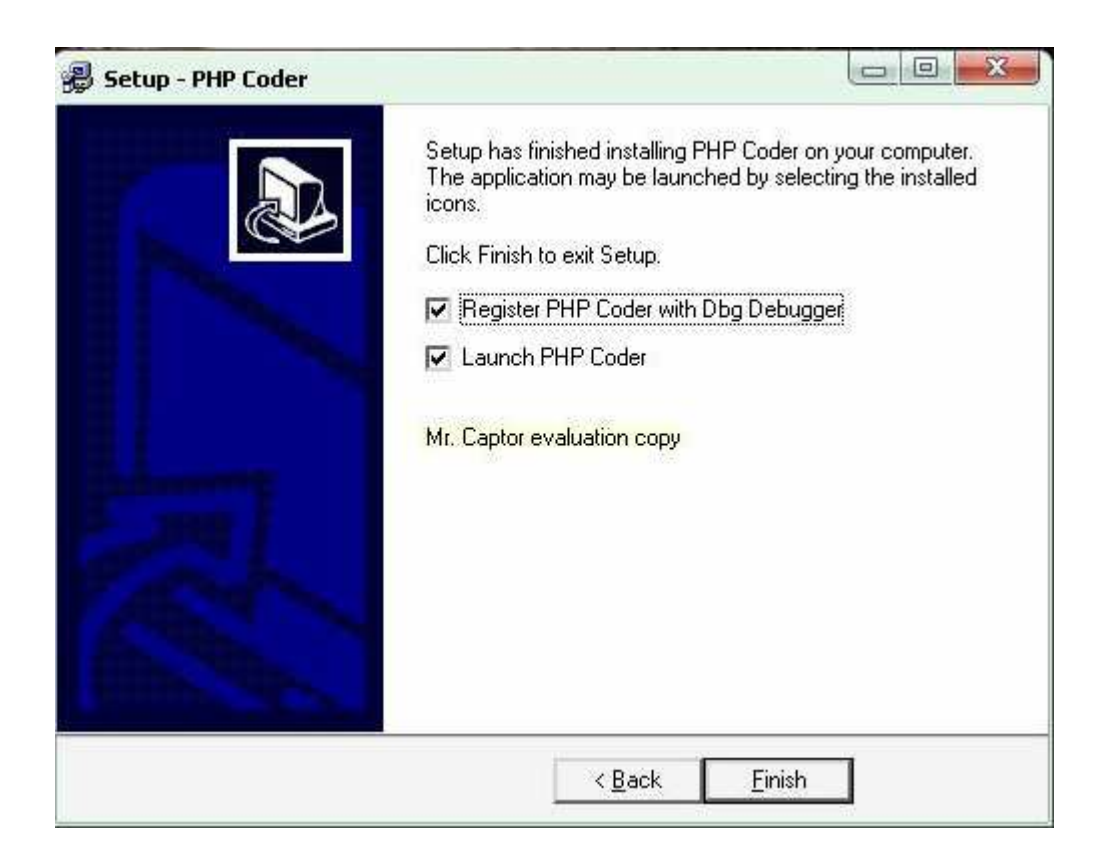

## شكل رقم ٨( ) الانتهاء من عملية التنصيب

١٤

# ٢ ــ تنصيب)MYSQL مخدم ويب) APACHE

١٥

لتهيئة جهاز الكمبيوتر الشخصي للعمل كسيرفر يستطيع ترجمة أكواد Php يجب تحميل احد البرامج المتاحة لذلك الغرض، وتلك البرامج عديدة وكثيرة ومنذ وقت كان يتطلب أن تقوم بتحميل أكثر من برنامج حيث يقوم احدها بتهيئة الجهاز لفهم أكواد Php والأخر لتهيئة الجهاز لتطبيقات قواعد البيانات

(sql My ( وكان تحميل تلك البرامج يحتاج إلي دروس طويلة لفهم طريقة العمل. لكن الآن ومع التطور ظهرت برامج تستطيع أن تجمع بين كل الوظائف السابقة، ومن بين تلك البرامج الجيدة تم اختيار برنامج

Appserv الذي يعتبر بحق عمليا بأقصى درجة، ويجمع بين كل المتطلبات التي نحتاجها عند تناولنا دروس Php.وكأن الجهاز سيرفر حقيقي، وهذا البرنامج متوفر بصورة كبيرة علي الانترنت بإصدارات مختلفة وكلما كان الإصدار أحدث كان ذلك أفضل .

#### (ولكي نقوم بعملية التنصبب نقوم بالآتي)

-١ نقوم بعمل دبل كليك علي ملف التنصيب سوف تعرض الشاشة الموضحة في الشكل رقم (١)

 وبعد الضغط علي الزر next سوف تعرض عليك الشاشة الموضحة في الشكل رقم  $(7)$ 

 اقبل شروط الاتفاق بالضغط علي الزرAgreeوسوف تعرض عليك الشاشة الموضحة في الشكل  $(7)$  .

١٦

-٢ في الشكل ٣( ) اختار المكان الذي ترغب في تنصب الـ Php فيه وذلك بالضغط علي الزر next

في حالة رغبتك في التنصيب الـــ Php في المسار الافتراضي وهو c:\appserv أو الضغط علي الزر Browse لاختيار مكان آخر وبعد الضغط علي الزرnext وسوف تعرض عليك الشاشة الموضحة في شكل ٤( ) .

-٣ في شكل ٤( ) اختار مكونات حزمة Appserv كما هو موضح في الشكل. وبعد الضغط علي الزر next وسوف يعرض وسوف تعرض عليك الشاشة الموضحة في الشكل . )٥(

-٤ في شكل ٥( ) حدد اسم مخدم الويب والبريد الالكتروني الخاص بالمدير . وبعد الضغط علي الزر next

وسوف تعرض عليك الشاشة الموضحة في الشكل .)٦(

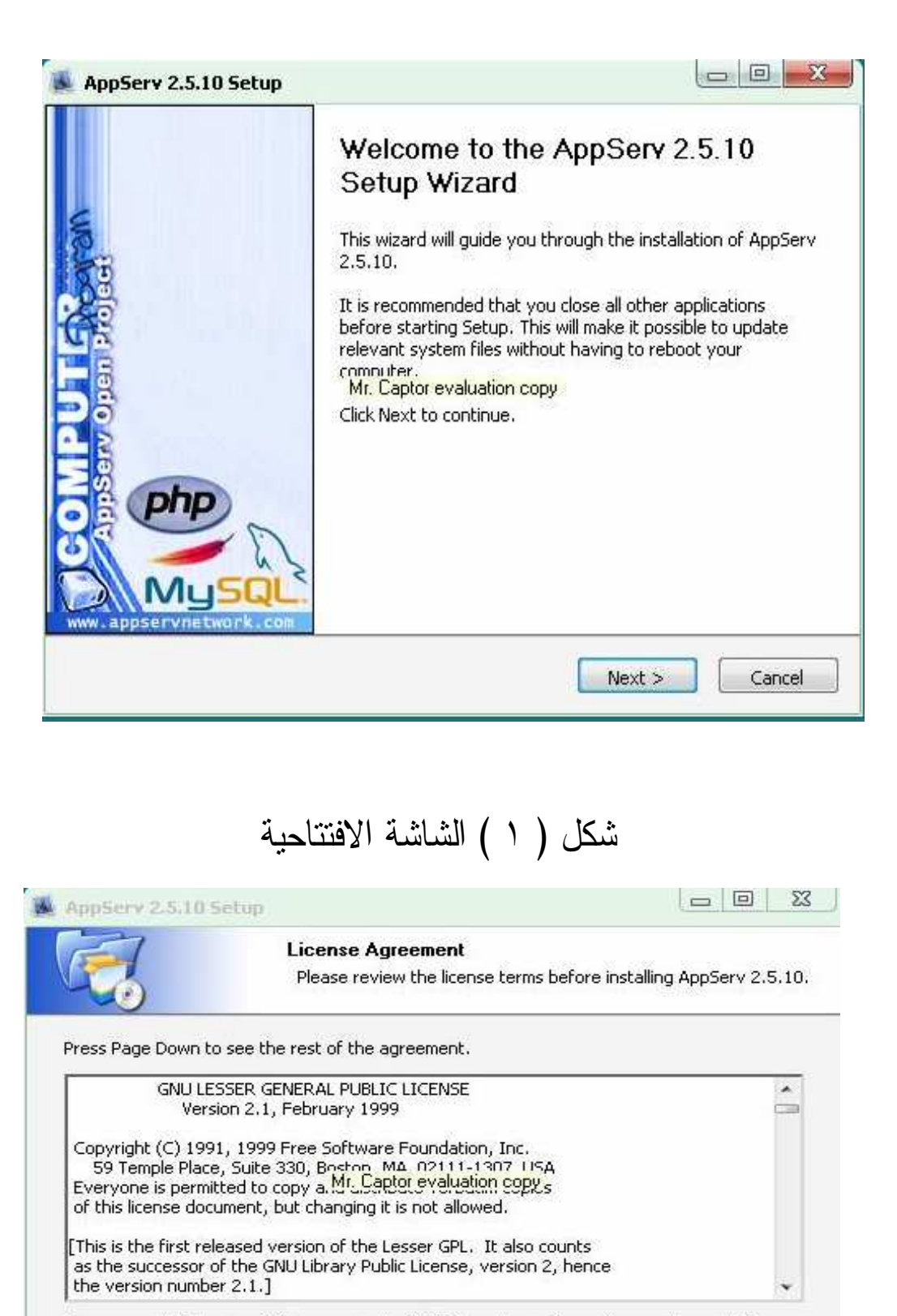

١٧

If you accept the terms of the agreement, click I Agree to continue. You must accept the agreement to install AppServ 2.5.10.

Nullsoft Install System v2.18 -

 $<$  Back

 ا-ى

### شكل ) ٢ ( قبول شروط اتفاقية التوزيع

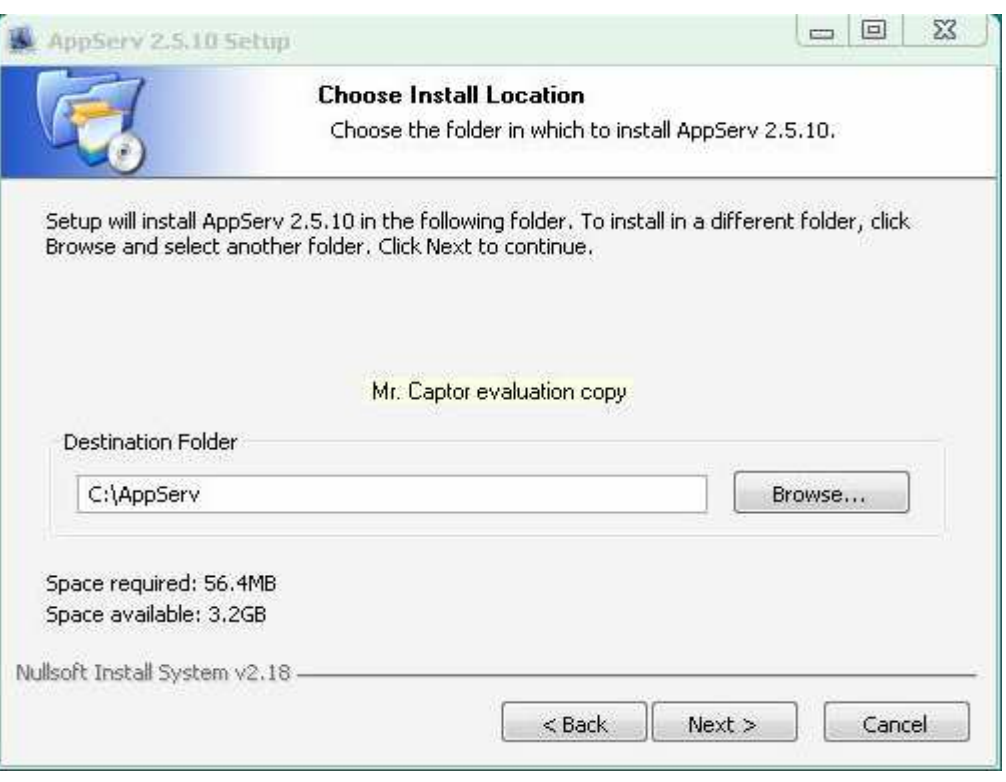

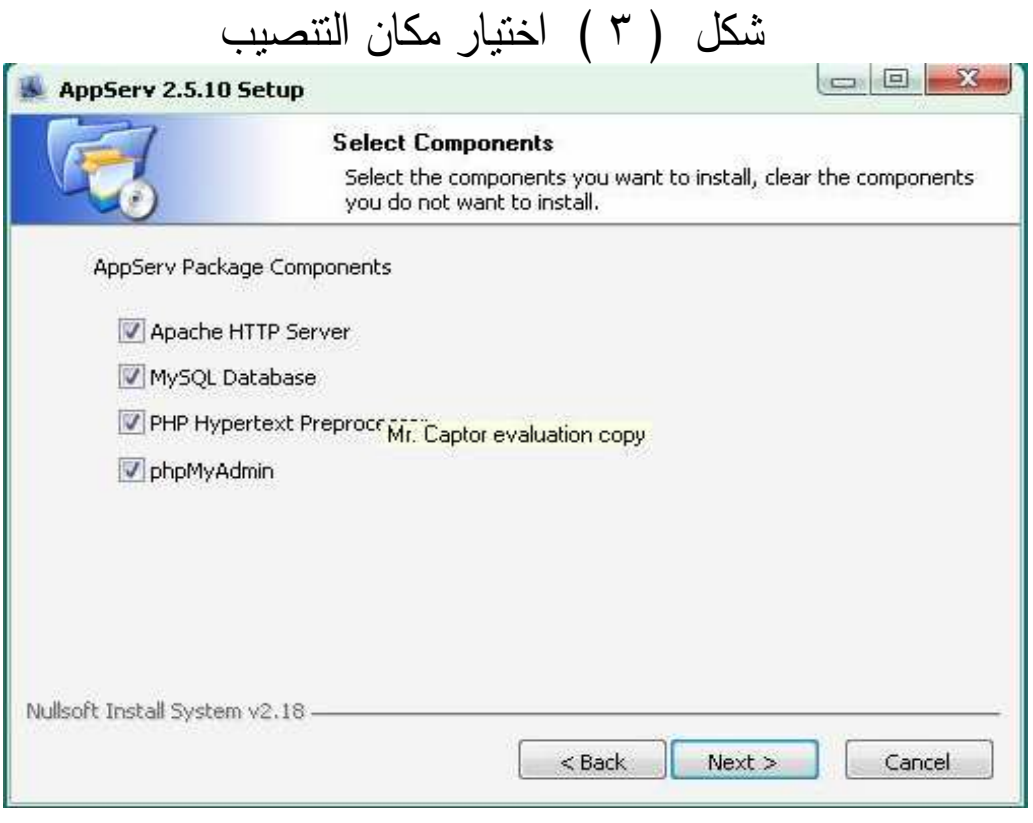

## شكل ( ٤ ) اختيار مكونات الحزمة

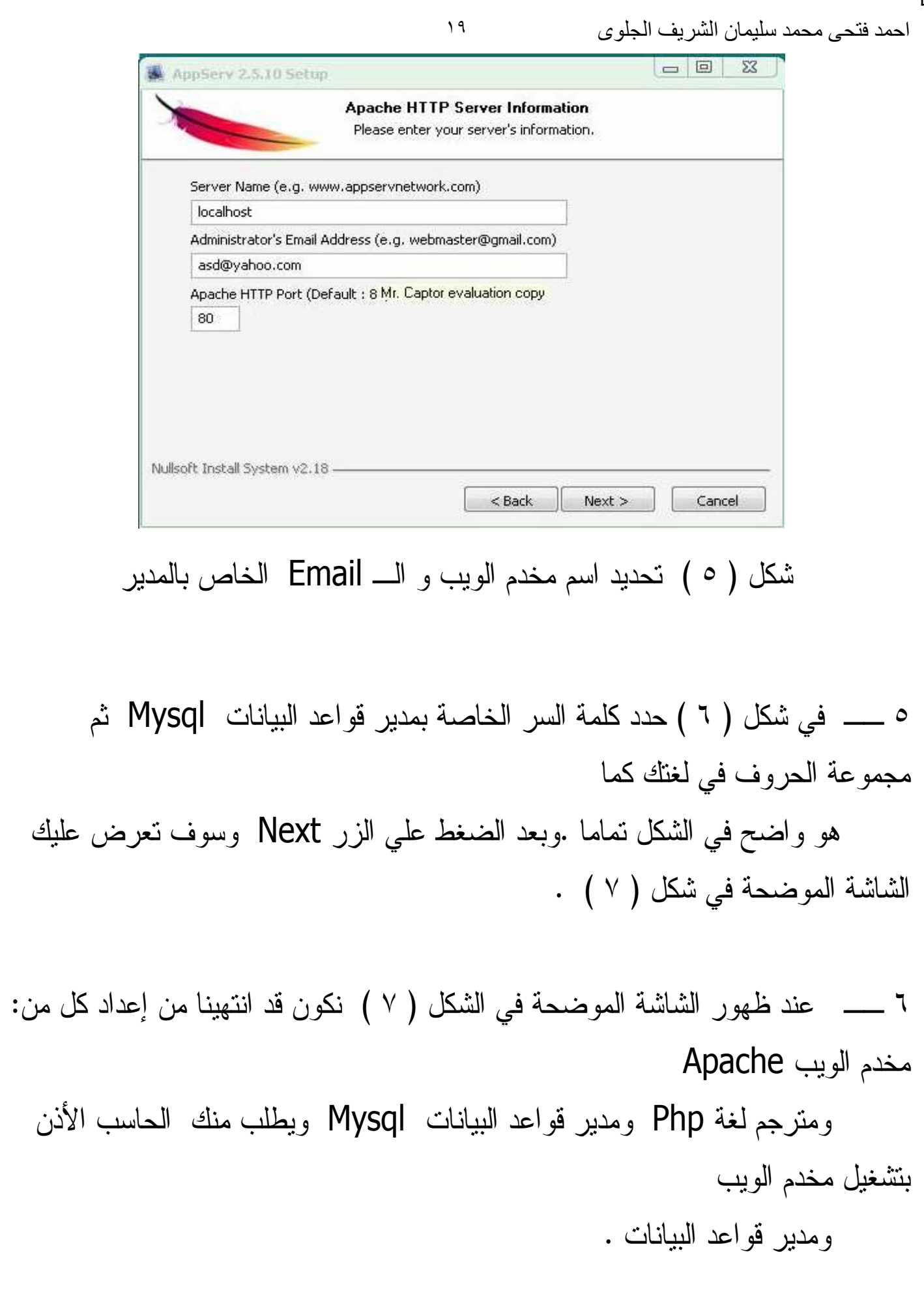

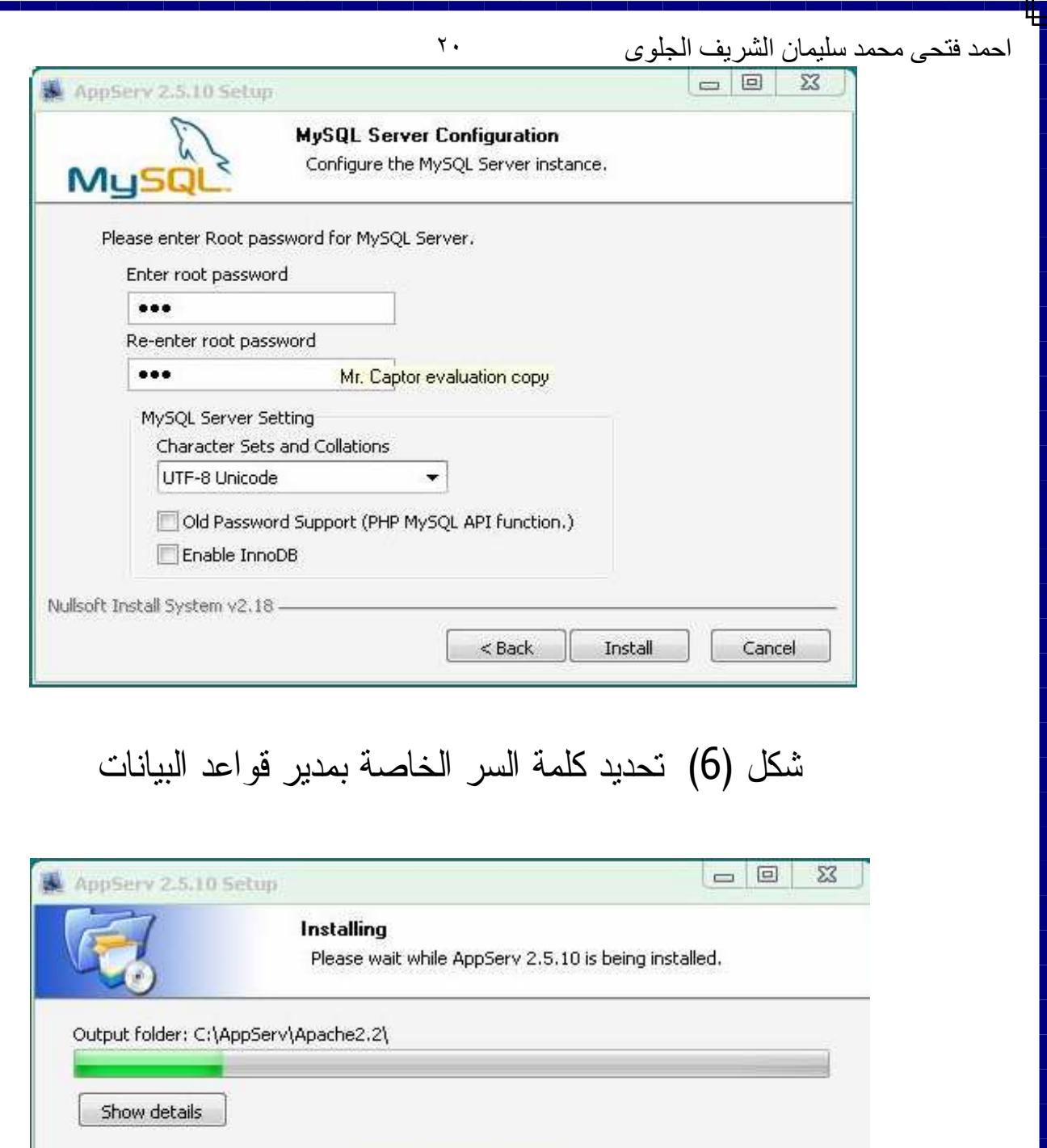

Mr. Captor evaluation copy

 $<$  Back  $Next >$ Cancel شكل ) ٧ ( الانتهاء من إعداد مخدم الويب Apache ومترجم لغة php ومدير قواعد البياناتMysql

Nullsoft Install System v2.18 -

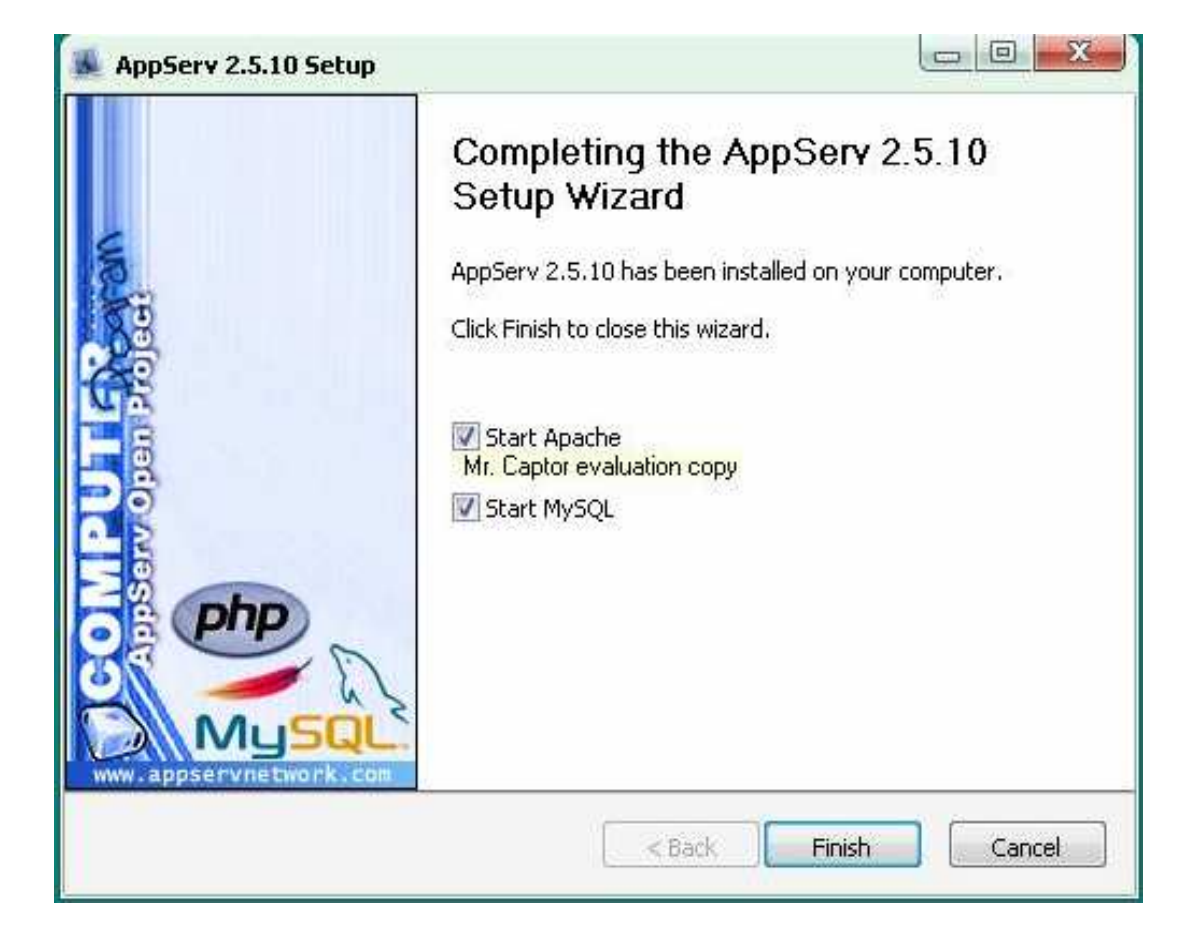

٢١

### شكل ٨( ) الانتهاء من عملية التنصيب

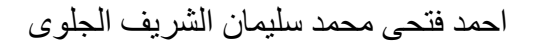

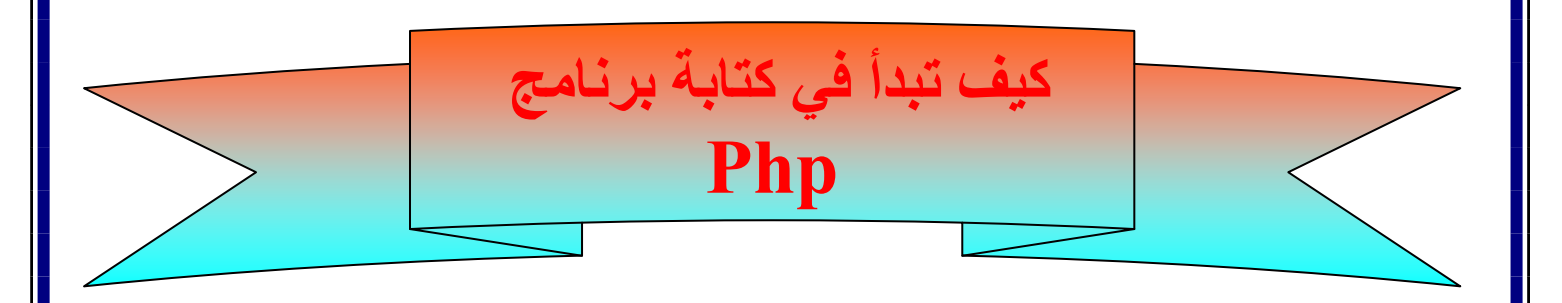

٢٢

لكل لغة في عالم الانترنت لها ما يميزها عن غيرها عند كتابة الأكواد ، ومن هنا نعرف نو ع اللغة التي تم استخدمها ،علي سبيل المثال : ــ

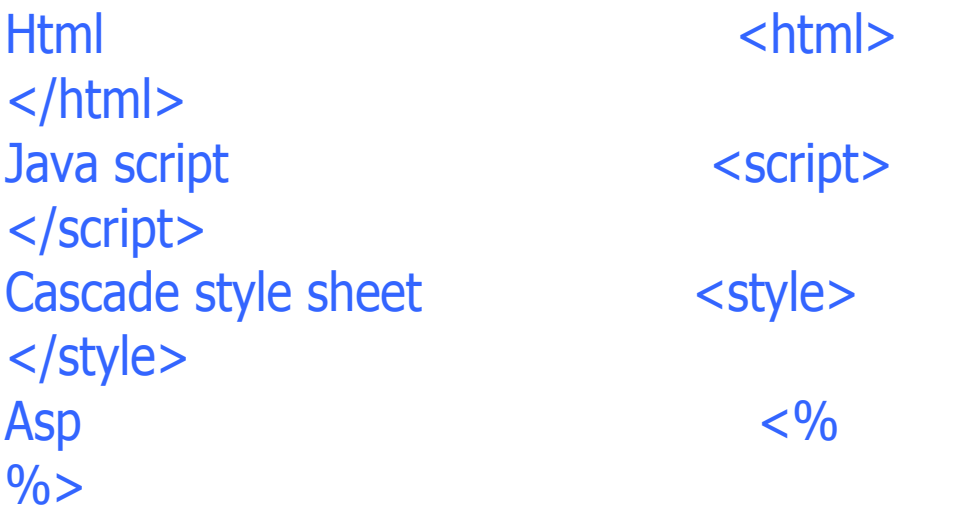

وبالنسبة للغة Php فهناك العديد من الطرق لكتابة أكوادها : ــ

<? **Code** ?>

تعتبر تلك الطريقة الكلاسيكية لكتابة صفحات php ، حيث أن ملايين الأمثلة المتوفرة علي شبكة المعلومات تستخدم تلك الطريقة لسهولتها وبساطتها وقلة حروفها ، وتسمي تلك الطريقة بالصيغة القصيرة : ــ php<?

Code ?>

لا تختلف كثيرا عن الطريقة السابقة وتستخدم بكثرة أيضا : ــ

# **Code** </script> html-Php:صفحة لا أقول يمكنك أن تضطر، بل حتما ستضطر، إلي عمل خلط بين أكود php –Html حيث إن تنسيق الفقرات وتلوين الكلمات وتصميم الجداول ووضع العناوين وتكوين النماذج لا يتم إلا من طريق Html ،وجعل الكلمات ديناميكية والنماذج فعالة للتعامل مع المستخدم والعناوين متغيرة باستمرار طبقا للظروف المتاحة لا يتم إلا عن طريق php ، ولذلك يمكن دمج اكواد php بين سطور html مع مراعاة انه يفضل أن تكون الصفحة تحمل الامتدادphp <html> <head> <title> title</title> </head> <body>

٢٣

 $<$ ?

<script language ="php">

احمد فتحي محمد سليمان الشريف الجلوئ ٢ لجلو*ر*ئ ۲ مئی میں اس کا انتخاب کرتا ہے۔ اس کا انتخاب کرتا ہے کہ اس کا انتخاب کرتا ہے۔ اس کا انتخاب کرتا ہے کہ ا

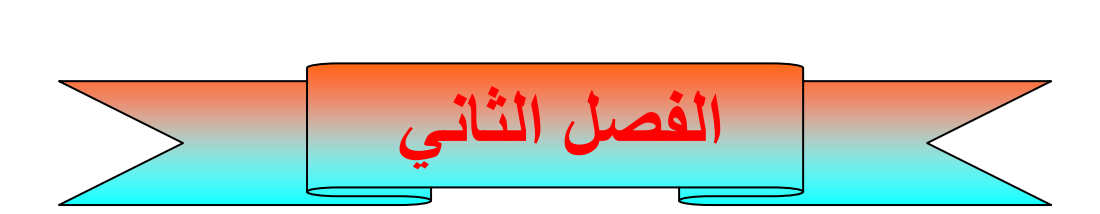

## أولا: مدير قواعد البيانات MYSQL

١ ــ ما هي MySql : ــ

إذا كنت تملك معرفة ولو قليلة بقواعد البيانات العلائقية فربما تكون قد سمعت بـ My Sql ، نظام إدارة قواعد البيانات العلائقية متعدد المستخدمين وعالي الأداء ، الذي أصبح المعيار في إنشاء تطبيقات قواعد البيانات على الويب أو خارجها قد تم تصميم MySql حول ثلاث مفاهيم رئيسية وهى السرعة و الثبات وسهولة الاستخدام وبالإضافة إلى ذالك أنها متاحة تحت ترخيص مفتوح المصدر GPL GUN ، لقد أصبحت أسماء مثل جوجل وياهو وسيسكو وناسا وHP من عملاء هذه القاعدة .

#### ٢ ــ الاتصال بـالـ MySql والتعامل معها ـ:

كما قلنا إن الطريقة التقليدية هي الاتصال بقواعد البيانات عن طريق سيرفر الــ MySql وبدون استخدام أي مكونات أخرى ولعمل ذالك نحتاج إن نعرف مسار سير فر الـــــــMySql على الجهاز المستخدم بعد عمليه التثبيت كما قمنا بذالك في درس المقدمة ، وعادة يكون المسار كالتالي (BIN\MYSQL\:C ( ولذلك يمكن تشغيل البرنامج EXE.MYSQL من داخل

احمد فتحي محمد سليمان الشريف الجلوع٢ ٢ لجلوع<sup>م</sup> ۲ میلیونی به معامل این معامل ایران است که این معامل ایران است که ایران است که ایران است که ایران است که الــDOS .عموما طريقه الاتصال بقاعدة البيانات هي كالتالي

Mysql-h Hostname-u UserName-p

مع استبدال إل Hostname باسم السير فر لديك ،سواء كان السيرفر على نفس الجهاز وفى هذه الحالة تكتب localhost أو إن السيرفر الذي تود الاتصال به ليس على نفس الجهاز وبذالك تكتب المسار الكامل لاسم السيرفر (Hostname ، (ومع استبدال الـUserName باسم المستخدم الخاص بالــMySql لديك ،بعد ذالك سيتم طلب كلمة المرور الخاصة بقاعدة البيانات بعد الضغط على Enter ،قم بإدخالها وسيتم فتح الاتصال بالــ MySql ،كما يمكن كتابة MySql

فقط ليتم فتح الاتصال بقاعدة البيانات فقط إذا كنت تعمل على نفس الجهاز وليس جهاز أخر سيظهر المؤشر الخاص بأوامر الــMysql كالتالي Mysql>

وبهذا نكون وصلنا إلى المكان المطلوب لكتابة أوامر الــMySql والتحكم بها . الأمر الأول الذي سنقوم بكتابته يقوم باستعراض قواعد البيانات الموجودة على السيرفر و الأمر هو

Show databases;

بعد كتابة هذا الأمر (بعد مؤشر الــmysql (<سيتم استعراض قواعد البيانات في السيرفر الذي قمنا بالاتصال به وفى حالة عدم وجود أي قاعدة بيانات قمت بإعدادها من قبل ،فان مـن الطبيعـي إن تجـد قاعدتي بيانات موجودة بشكل تلقائي عند تثبيت السيرفر MySql ،وتلك القاعدتان هي test و MySql .

احمد فتحي محمد سليمان الشريف الجلو 15 لا لجلوى ۲ مىليونى بىلى ئىلمانى ئىلمانى ئىلمانى ئىلمانى ئىلمانى ئىلمانى ئىلمانى ئىلمانى ئىلمانى ئىلمانى ئىلمانى ئ

> ولمحاولة فهم الموضوع بشكل اكبر، سنقوم بالتطرق إلى مثال يبين كيفيــة إنشــاء قاعــدة بيانات، وكيفية الدخول لها والتعامل معها وإنشاء الجداول، ومن ثم حذفها .

> بعد استعراض قواعد البيانات بالأمر السابق ،سنقوم بإنشاء قاعدة بيانات ب اسم php ، ولعمل ذالك قم بكتابة الأمر التالي : ــ

Create database PHP;

 لو قمنا بكتابة الأمر السابق(database Show ( نرى إن قواعـد البيانـات أصـبحت ٣ بإضافة القاعدة php إلى القاعدتين test-mysql ، ولاستخدام أي منها نقوم بكتابة الأمر التالي في مثالنا مع القاعدة PHP

Use PHP;

وهذه يعنى الدخول في قاعدة البيانات PHP واستخدام المؤشر (mysql (<لكتابة الأوامـر المتعلقة بالتعامل مع قاعدة بيانات بعينها . أول هذه الأوامر هو أمر إنشاء جدول في قاعدة البيانات ، وهذا الأمر يحتاج إلـى تفصـيل دقيق لبعض الخصائص مثل أسماء الحقول وأنواع البيانات فيها ، وبعض الأشياء الأخرى ، عموما قم بكتابة الأمر التالي وسأقوم بشرح بشرح كافة التفاصيل بعد المثال

احمد فتحي محمد سليمان الشريف الجلو علا٢ لجلوى ٢ ٧ مىليون بولسان المواضيق المواضيق المواضيق المواضيق المواضيق المواضيق المواضيق المواضيق المواضيق المواض ٣ - أنواع الحقول ـ: هناك ثلاثة أنواع رئيسية للحقول في MySql وهى : ـ أ ــ الحقـــــــول النصيـــــ .ة ب ــ الحقــــــول الرقميـــــ . ة جـ ــ أعمدة التاريخ والوقت . الحقول النصية :- تستخدم الحقول النصية لأدراج بيانات حرفية أو خليط من البيانـات الحرفيـة والرقميـة وهناك عدة أنواع للأعمدة النصية CHAR. أقصى طول لهذا النوع 255 حرف (بايت) .ويكون استخدامه كالتالي COL name char(size) وهذا النوع من الحقول هو عمود ذو طول ثابت اى اذا تم إدراج قيمة ما عدا حروفها اقـل من العدد الأقصى وهو 255 للحقل فسيتم حشو باقى الحقل بفراغات من اليمين فمـثلا اذا قمت بتعريف عمـود مـن النـوع (15) char وقمـت بتخـزين القيمـة Die hardفانMysql ستقوم علميا بتخزين تلك القيمة متبوعة بسبع فراغات .وعيب هذا النوع من الحقول هو أنة يقوم بحجز مساحات كبيرة في قاعدة البيانات ومعظمها يكون عبارة عن فراغات varchar. أقصى طول 255:حرف ويكون استخدام ه كالتالي

COL\_name varchar (size)

احمد فتحي محمد سليمان الشريف الجلوكِ ٢ لجلوى ۲ مىليونى توليد و موقع الموقع التي توقع التي توقع التي توقع التي توقع التي توقع التي توقع التي توقع التي<br>التي توقع التي توقع التي توقع التي توقع التي توقع التي توقع التي توقع التي توقع التي توقع التي توقع التي توقع

> أيضا هو من النوع متغير الطو ل يمكـن إن يتم إنشاء فهارس على أول 255حرف مـن العمود الذي

> من النوع text كما يمكن إن يتم استخدام الفهارس من النوع text full. ويشـبه النـوع TINYTEXT هذا النوع من حيث الاستخدام والطول . ويشبه النوع MEDIUMTEXT هذا النوع من حيث الاستخدام ولاكن الطول يصـل إلـى 16مليـون حـرف . والنـوع LONDTEXT يصل طوله 4 جيجا حرف

# ثانيا: النماذج

النماذج في الويب أو صفحات الانترنت عبارة عن استمارات تقوم بتعبئتها ثم عند إرسـالها لخادم الويب (السير فر) يتلقاها برنامج يقوم بإجراء العمليات عليها مثل JavaScript أو . ( j php (في حالتنا ) في الله ) .

فائدة النماذج ـ:

لنقل أنك مثلاً أردت شراء كتاب من الانترنت فإنك في الواقع تحتاج إلى تعبئـة اسـتمارة ببياناتك ورقم بطاقة الائتمان وغير ذلك من المعلومات ويتم ذلك عن طريق نموذج (فورم ).

في الواقع أنت تقوم باختيار الكتاب الذي تريد وتكتب اسمك ورقم هاتفك وصندوق بريـدك (ربما) في فراغات أو عن طريق الإشارة إلى مجموعة من الخيارات .

احمد فتحي محمد سليمان الشريف الجلو 35 ٢ لجلوع<sup>9</sup> ٢ محمد المسلمان المسلمان المسلمان المسلمان المسلمان المسلمان المسلمان المسلمان المسلمان المسلمان المسلمان

> يتم تخزين هذه القيم في المتغيرات التي يـتم كتابتها في الخاصية name) نتكلم عنها في هذا الدرس) ويتم إرسالها عند ضغط زر - إرسال البيانات - (submit (إلى (البرنـامج ) الصفحة التي سوف تقوم بمعالجة هذه البيانات (والتـي يـتم تحديـدها فـي الخاصـية ACTION (وإجراء العمليات عليها مثل تخزينها مثلاً في قاعدة البيانات أو إرسالها إلـى البريد الالكتروني وذلك عن طريق الـphp .

> ماذا يعمل العميل في النماذج ؟ إنه باختصار يقوم بتعبئة مربعات نصوص (textBox (ويقوم بوضع علامـة صـح فـي مربعات الاختيار (check boxes) أو يقوم بالتصويت أحيانا لشـــي معـــين فيختـــار زر اختيار (ازرار الراديو) . هذه الأشياء كلها يتم انشاءها بواسطة الـ html ودرسنا لهذا اليوم يناقش كيفيـه انشـاءها وكيفيه التعامل والحصول على البيانات منها ، بق ي علينا كبداية أن نعرف أن هـذه الأدوات تنشأ في الواقع بين وسمين من وسوم لغه الـhtml وهي الوسمين <form> </form> خصائص النماذج يجمع النموذج جميع خصائص المضيف لكننا هنا سـنتطرق الـى اثنـين منهمـا وهمـا ACTION و METHOD التي تستخدم بكثرة و مهمة لنا في دروسنا القادم ة اما (NAME;ClASS;ID (فيلزمها تعمق في HTML خاصة عندما ندخل في -ACCEPT CHAR و ENCTYPE وستكون خارج نطاق موضوعنا حالياً وقد نفصلها فـي دروس قادمة إن شاء الله .

#### ACTION

احمد فتحي محمد سليمان الشريف الجلوى ٣ لجلوى ٣ مىليانىيا كىلى بىر مىليانىيا كىلەن بىر ئىستان ئىلمان ئىلمان ئىلمان ئىلمان ئىلمان ئىلمان ئىلمان ئىلمان ئ وظيفة هذه الخاصية أن تخبر السيرفر مكان الصفحة التي يقوم بإرسال معلومات النموذج إليها أ وعنوانها أيا كان نوعها ، وطبعاً في حالتنا ستكون الصفحة الثانية هي الصفحة التي تحتوي على سكربت الـphp . ليس مهما أن تكون الصفحة php فقد تكون html ولكنها تحتـوي علـى كـود يخـتص بالتعامل مع برنامج تفاعلي لصفحات الويب مثل الجافا . وللاختصار دعنا نعطي مثالاً على هذه الخاصية :

> <FORM ACTION ="TEST.PHP"> ….. </FORM>

**METHOD** هذه الخاصية تقوم بإخبار النموذج طريقة إرسال المعلومات إلى الصفحة الهدف وفي الواقع هناك طريقتين مشهورتين ومعروفتين لإرسال المعلومات هما GET وPOST .

<FORM ACTION ="test.php" METHOD = "GET">

<FORM ACTIN = "test.php" METHOD ="POST">

تقوم هذه الخاصية بإخبار مستعرض الانترنت لديك بأن يقوم بإضافة المعلومات التي تمت كتابتها في النموذج إلى متصفح الانترنت لديك وتكون طريقة كتابته كالتالي : كتابه عنوان ألصفحه المصدر . إتباعها بعلامة استفهام . كتابة العناوين والقيم.

احمد فتحي محمد سليمان الشريف الجلوى

أو

احمد فتحي محمد سليمان الشريف الجلوع( ٣ لجلوى ٣ مىليان مىليان مىليان مىليان مىليان مىليان مىليان مىليان مىليان مىليان مىليان مىليان مىليان مىليان مىلي

> http://localhost/test.html?name=value قد تكون النقطتين الأخيرتين غير مفهومتين بشكل جيد بسبب أنك لم تتعامل مع النماذج مـن قبل .

> لكن الحقيقة أن النموذج يتكون من عناصر (مربع علامة، مربع نص، زر اختيار ) ولكل من هذه العناصر عنوان خاص بها (name (ولكل منها قيمه خاصة بها (value (. وهي مشابهة للمتغيرات ويمكن أن يحتوي عنـوان الصـفحة علـى أكثـر مـن عنـوان (name(وأكثر من قيمة (value (ويقوم بالتعريف عنهما باستخدام المعامل (&) .

> تسمى الإضافة التي تظهر بعد علامـة الاسـتفهام (String query (نتيحـه الاسـتعلام الحرفية . العنوان دائما يكون باللغة الانجليزية (name (ونعامله كأنه اسم متغيـر مـن المفتـرض تعريفه في الصفحة الهدف (التي سنكتبها بالـPHP( .

> قد تحتوي القيم على فراغات أو معاملات مثل (+،-،\،#،%) يقوم المتصفح باستخدام لغة تشفير الصفحات ENCODING URL . أيضا يستخدم الـENCODING URL مع الأحرف العربيـة أو اللغـات الأخـرى غيـر الإنجليزية في كتابة الحرف .

احمد فتحي محمد سليمان الشريف الجلوعY ٢ لجلوى ٣ م - محمد المساحة المستخدم المستخدم المستخدم المستخدم المستخدم المستخدم المستخدم المستخدم ال أدوات التحكم في النماذج : في الواقع أن أدوات التحكم عبارة عن مربعات النصوص العاديـة (التـي يـدخل فيهـا المستخدم اسمه وعنوانه ) وأزرار الراديو ( والتي يقوم المستخدم فيها باختيار شـي معـين (مثل الوجيه المفضلة لديه أو المشروب المفضل إليه ) ومربعـات الاختيـار (التـي تتـيح للمستخدم أن يختار مايشتهي ويحب من الخيارات المعروضة ) وأيضا القوائم التي تساعدك على اختيار أكثر من شي أو شي واحد . في أغلب هذه الأشياء يتم استعمال الوسم<INPUT < وهناك العديد من الأدوات ولكن خوفا أن نطيل عليكم في الشرح

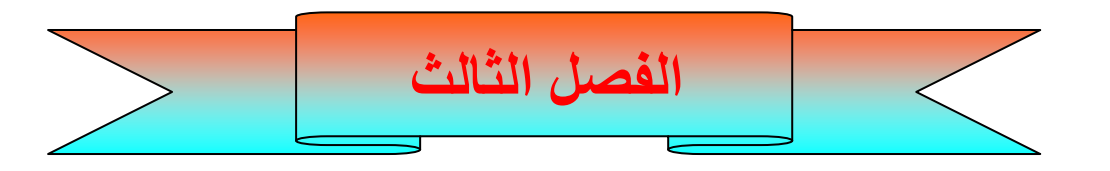

#### سوف نقوم فى هذا الفصل بعرض الجزء الخاص بالمشروع يتكون هذا المشروع من جزئين الجزء الاول: هو رفّع ملفات الصور على المخدم الجزء الثاني: عرضٌ هذه الصور خلالٌ موقع ويب . وسوف نستَخد م لغةphp كما ذكرنـا هذا في الفصل الاول ومخدم قاعدة البيانـات mysql في عمليـة رفع وتنزيل بيانات الصور الى قاعدة البيانات من نوع mysql...

## <u>سوف نعرض :</u>

index. Php: الصفحة الرئيسية ٢- صفحة رفع الصور وتخزين بياناتها في قاعدة البيانات :add image ٣-عمل الصور الصغيرة thumbnails ٤-دوال قاعدة البيانات والدوال الاخرى المساعدة

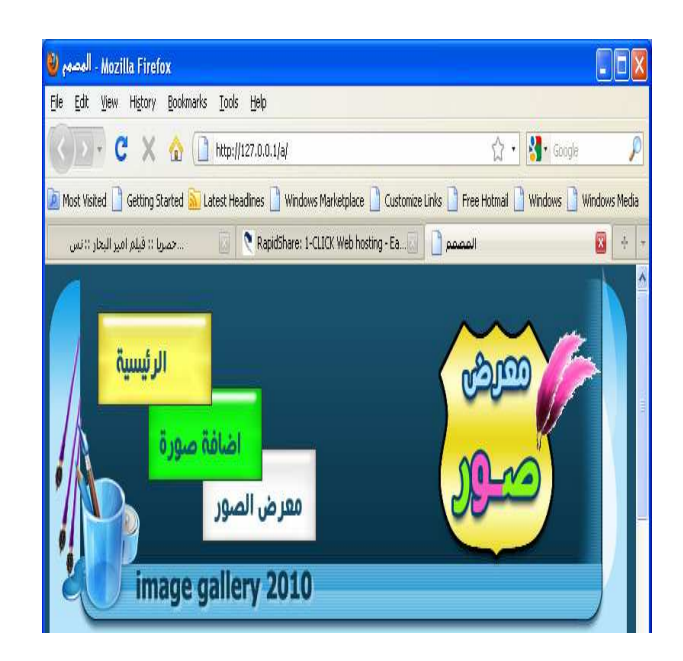

احمد فتحي محمد سليمان الشريف الجلوئ لجلو*رئ ٣* متر المستخدم المستخدم المستخدم المستخدم المستخدم المستخدم المستخدم المستخدم المستخدم المستخدم المستخدم

```
\lthtml dir="rtl">
\alpha -head ><title> المصمم<title>
<META http-equiv=Content-Type content="text/html; 
charset=windows-1256"> 
\lestyle type="text/css">
.style1 \{background-image: url('images/imag_02.jpg'); 
} 
.style2 { 
border-width: 0; 
\left\{ \right.\langlestyle>
</head> 
\epsilonbody leftmargin="0" topmargin="0" marginwidth="0" marginheight="0"
style="background-color: #1A516C"> 
\le!-- Save for Web Slices (المصبه... psd) -->
<table id="Table_01" width="777" height="800" border="0" 
cellpadding="0" cellspacing="0" align="center"> 
<tr>\leqtd style="height: 143px">
<map id="FPMap0" name="FPMap0"> 
\alpha <area coords="141, 93, 285, 135" href="addimage.php" shape="rect">
\alpha <area coords="72, 32, 225, 92" href="./" shape="rect">
\alpha <area coords="209, 137, 356, 174" href="showimage.php" shape="rect">
</map>
\leqimg src="images/imag 01.jpg" width="777" height="241" alt=""
class="style2" usemap="#FPMap0"> 
\langle t d \rangle \langle tr \rangle<tr><td class="style1" style="height: 527px"> 
<table align="center" cellpadding="0" cellspacing="0" style="width: 94%"> 
<tr><br><td>
```
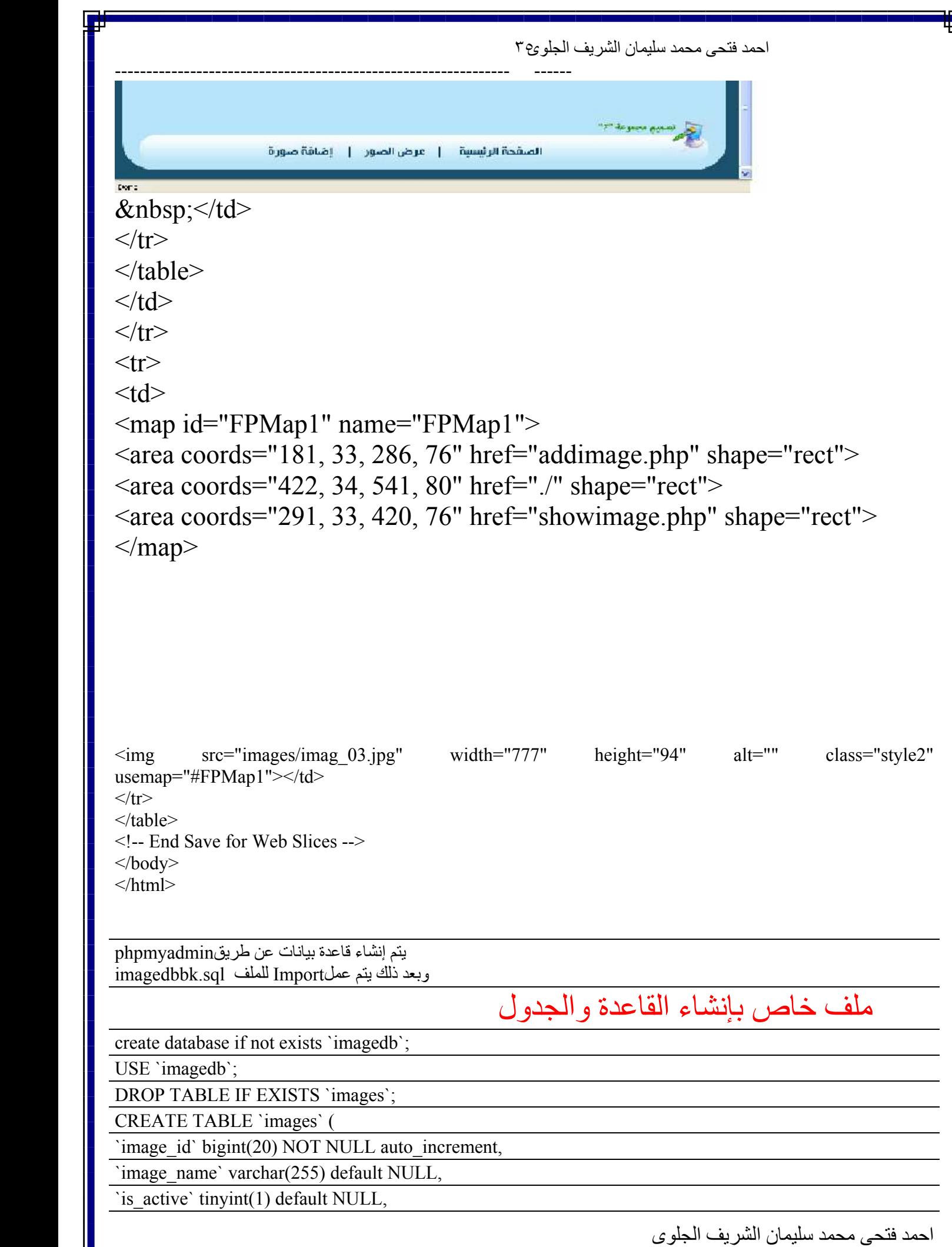

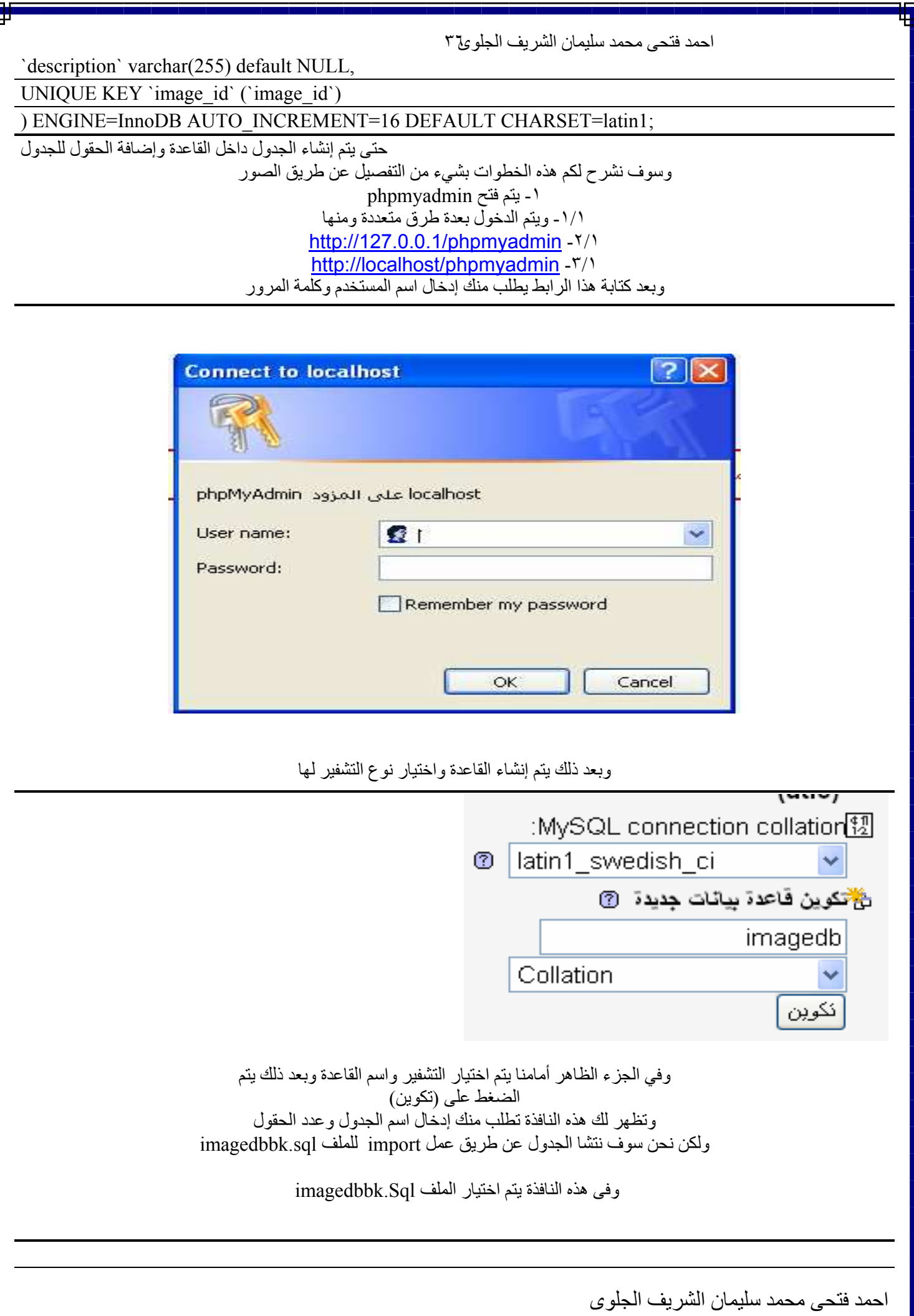

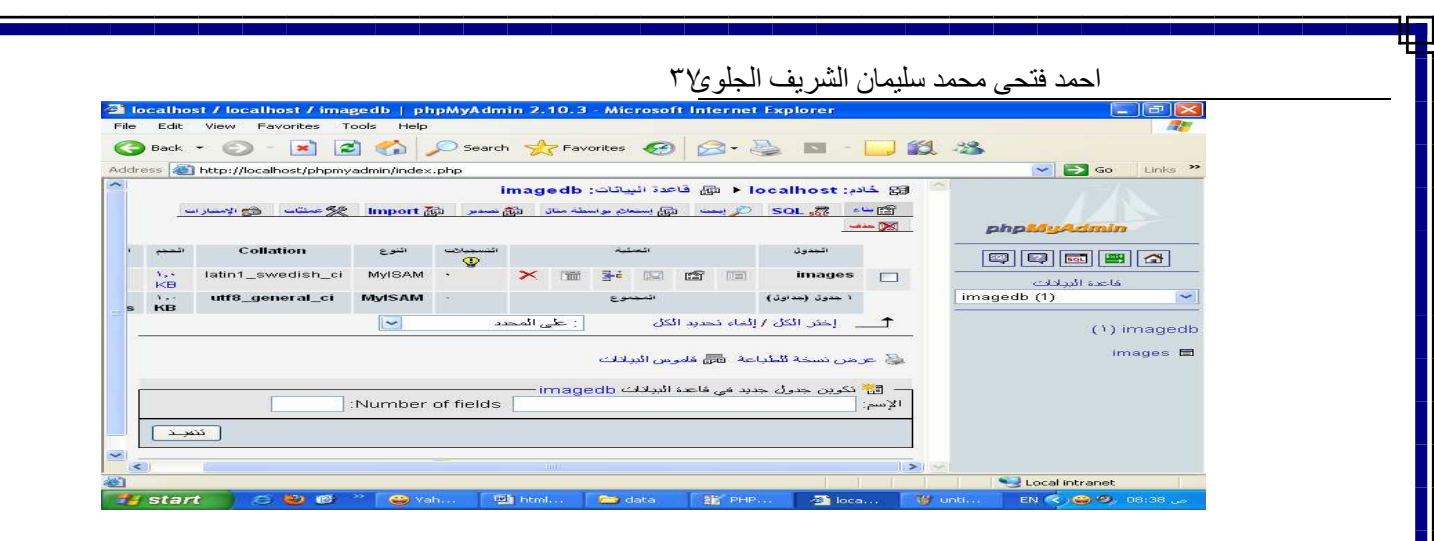

وقد انتهينا من إنشاء القاعدة والجدول Image

#### سوف نعرض لكم حقول الجدول عن طريف الضغط على استعراض في أعلى الصفحة

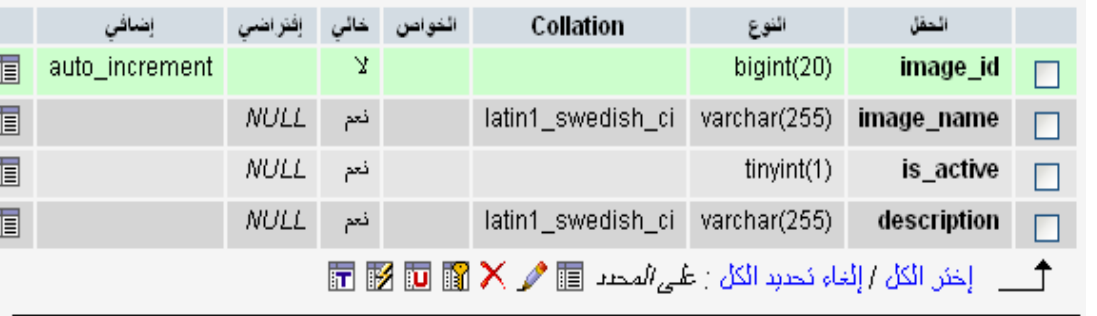

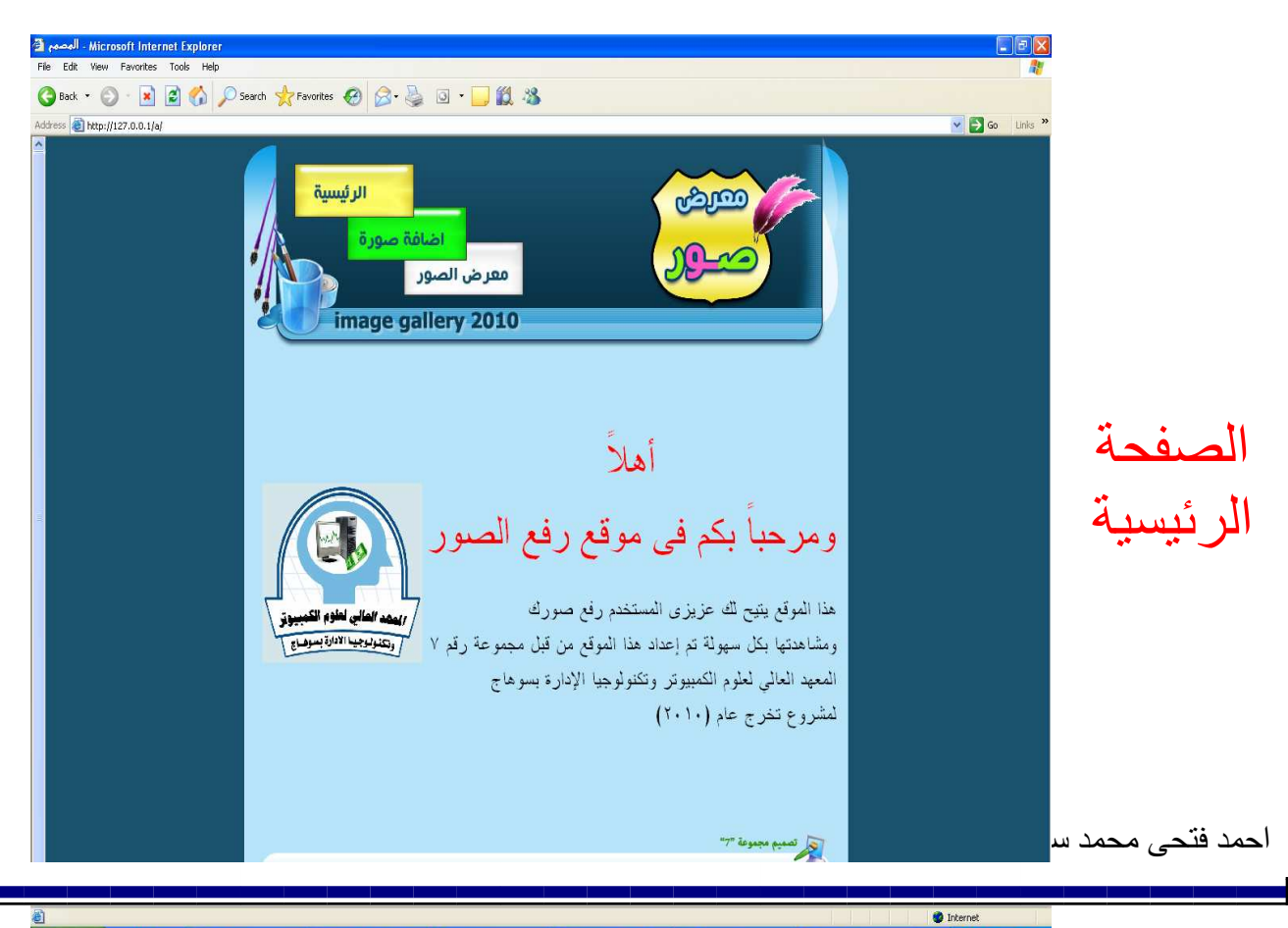

 $0<sup>o</sup>$ boo  $H$  start

```
\leq? include ("header.php");?>
\langle head \rangle</head>
<table width="100%" dir="rtl">
<tr>ومرحباً بكم في موقع رفع الصور <br> أهلأ<"br> color="red"><div align="center> أهلاً<br> </d>
\langle \text{div}\rangle \langle \text{font}\rangle \langle \text{br} \rangleومشاهدتها بكل سهولة تم إعداد هذا <br> هذا الموقع بتيح لك عزيزي المستخدم رفع صورك   <<rolor="000000">   </r> </r> كل سهولة تم إعداد هذا </r>
الْمُوقعِ من قبل مجموعة رقم ٧ المعهد العالي لعلوم الكمبيوتر وتكنولوجيا الإدارة بسوهاج
(لمشروع تخرج عام (٢٠١٠<br
\langlefont\rangle\langle t \rangle<td align="left"> img src="images/Untitled-1 copy.png" width="200" height="200">&nbsp; </td>
\langle tr \rangle\langle table>
<?include("footer.php");?>
```
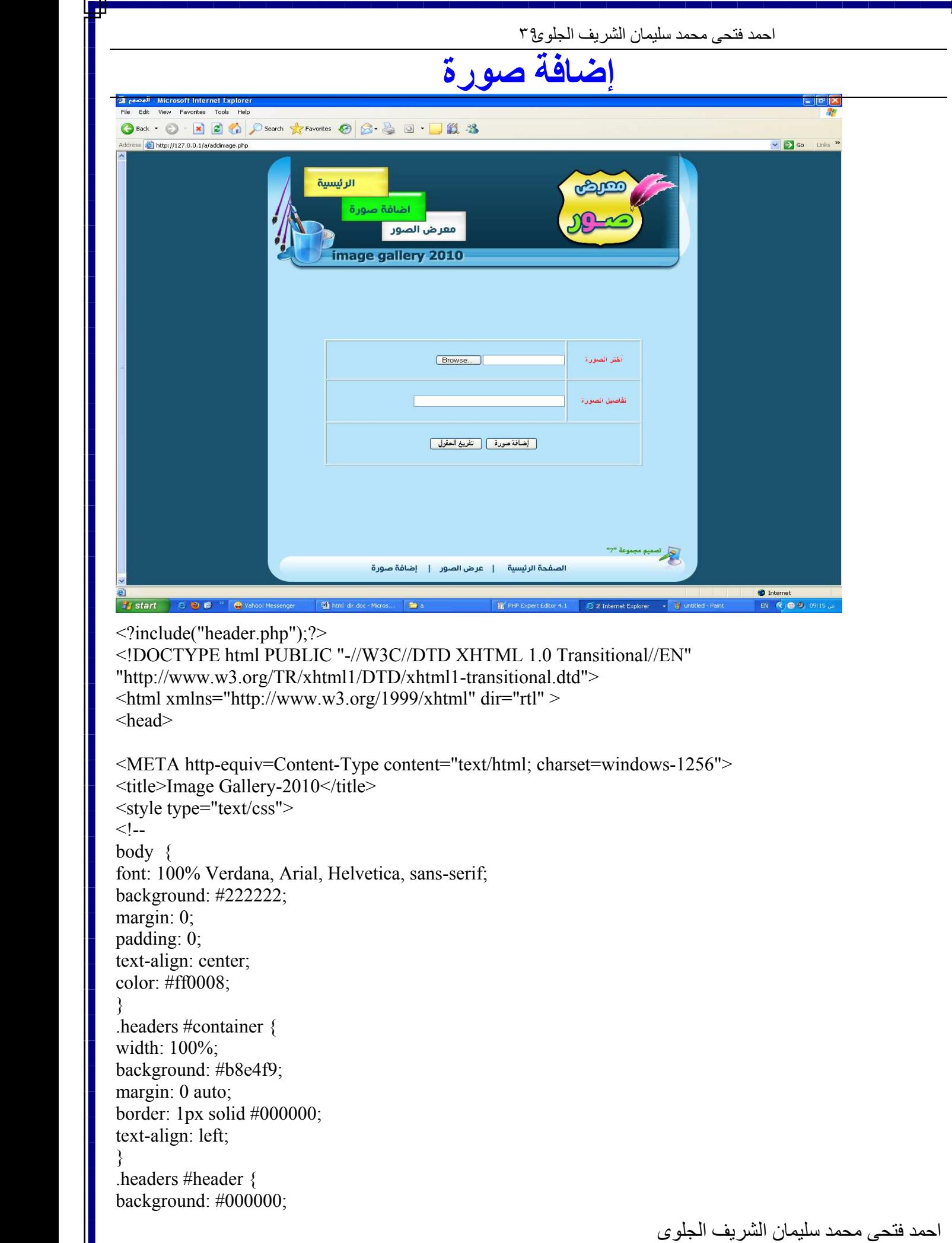

```
ى 
              padding: 0 10px; 
              } 
              .twoColLiqLtHdr #header h1 { 
              margin: 0;
              padding: 10px 0; 
              } 
              .headers #sidebar1 { 
              float: left; 
              width: 24%; 
              background: #000000;
              padding: 15px 0; 
              } 
              .headers #sidebar1 h3, .twoColLiqLtHdr #sidebar1 p { 
              margin-left: 10px; 
              margin-right: 10px; 
              } 
              .headers #mainContent { 
              margin: 0 20px 0 26%; 
              } 
              .headers #footer { 
              padding: 0 10px; 
              background:#000000;
              } 
              .headers #footer p { 
              margin: 0;
              padding: 10px 0; 
              } 
              .fltrt { 
              float: right; 
              margin-left: 8px; 
              } 
              .fltlft { 
              float: left; 
              margin-right: 8px; 
              } 
              .clearfloat { 
              clear:both; 
              height:0; 
              font-size: 1px; 
              line-height: 0px; 
              } 
              --> 
              </style> 
              <script language="javascript"> 
              var validation={ 
              init:function()
```

```
احمد فتحي محمد سلبمان الشر بف الجلو و( ٤
return true;
ţ
\};
\langlescript\rangle</head>
<br />body class="headers">
<div align="center">
<table width="560" height="250" border="" >
\langle?php
include "./db/dbcon.inc.php";
if ($. POST)\{set_time_limit(0);
\text{Suploading} = \text{images}/\text{"};$imagefilename=$ FILES['imageforupload']['name'];
\text{Suploadfile} = \text{Suploaddir}. FILES['imageforupload'] ['name'];
$description=$ POST['description'];
if(move uploaded file($ FILES['imageforupload'] ['tmp name'], $uploadfile))
SDBObj = new DB();
$ans=$DBObj->addImages($imagefilename,1,$description);
;"Sans$ تم الرفع بنجاح رقم الصورة هو " print
\mathcal{E}else
\{;"</div>يرجى التاكد من البيانات</div>يرجى التاكد من البيانات</div>"
₹
₹
?<form id="form1" name="form1" enctype="multipart/form-data" method="post" action="?">
<tr><th scope="row">أختر الصورة<''kh scope="row
<td> input type="file" name="imageforupload" id="imageforupload" /> </td>
\langle tr \rangle<tr><th scope="row">قاصيل الصورة<"row">
<td><label>
\leinput type="text" name="description" id="description" maxlength="254" size="40"/>
\langlelabel>\langletd>
```
 $\langle$ /tr>

احمد فتحي محمد سليمان الشريف الجلوئ ٤

 $<$ tr $>$ <td colspan="2" align="center"><label>

onclick=" return "إضافة صورة"=onclick " إضافة صورة"=submitbutton1" id="submitbutton1" value" / إضافة صورة validation.init();"/>

<input type="reset" value="كانفريغ الحقول">

 $\langle$ label> $\langle$ td>  $\langle tr \rangle$  $\langle$ form>  $\langle$  table>  $\langle$ div> <!-- end #mainContent --></div>

 $\langle \text{body} \rangle$  $\langle$ html> <?include("footer.php");?>

عرض الصور

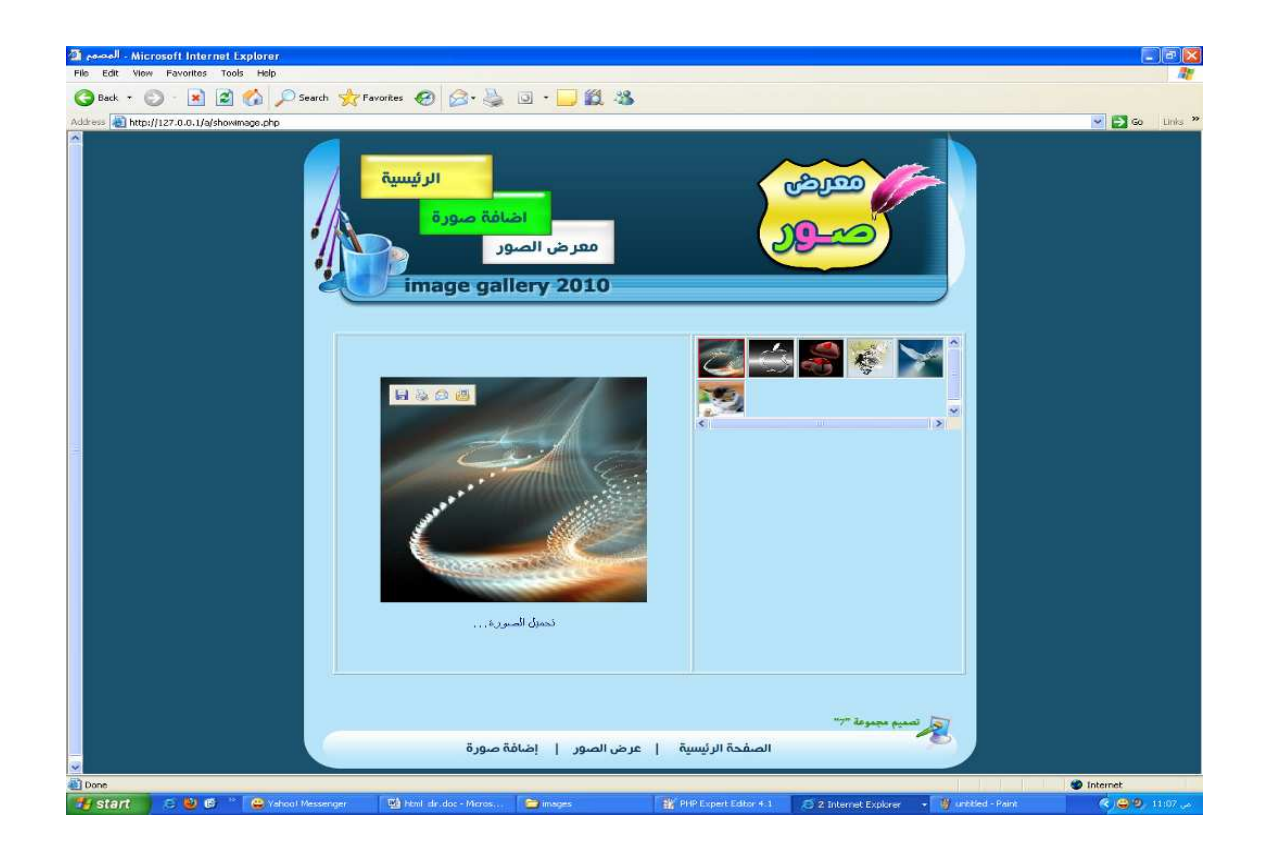

```
احمد فتحي محمد سليمان الشريف الجلوع ٤٤
لجلوى ٤ كانت المستخدم المستخدم المستخدم المستخدم المستخدم المستخدم المستخدم المستخدم المستخدم المستخدم المستخدم
               <?include("header.php");?> 
               <!DOCTYPE html PUBLIC "-//W3C//DTD XHTML 1.0 Transitional//EN" 
               "http://www.w3.org/TR/xhtml1/DTD/xhtml1-transitional.dtd"> 
               \text{thm} xmlns="http://www.w3.org/1999/xhtml" >
               <head> 
               <META http-equiv=Content-Type content="text/html; charset=windows-1256">
               </title> معرض صور<title>
               <style type="text/css"> 
               <!--
               body { 
               font: 100% Verdana, Arial, Helvetica, sans-serif; 
               background: #b8e4f9; 
               margin: 0;
               padding: 0; 
               text-align: center; 
               color: #000066; 
               } 
               .twoColElsLtHdr #container { 
               width: 46em; 
               background: #b8e4f9; 
               margin: 0 auto; 
               border: 1px solid #000000; 
               text-align: left; 
               } 
               .twoColElsLtHdr #header { 
               background: #DDDDDD; 
               padding: 0 10px; 
               background:#000000;
               } 
               .twoColElsLtHdr #header h1 { 
               : 0; 
               padding: 10px 0; 
               } 
               .twoColElsLtHdr #sidebar1 { 
               float: left; 
               width: 12em; 
               background: #EBEBEB; 
               padding: 15px 0; 
               } 
               .twoColElsLtHdr #sidebar1 h3, .twoColElsLtHdr #sidebar1 p { 
               margin-left: 10px; 
               margin-right: 10px; 
               } 
               .twoColElsLtHdr #mainContent { 
               margin: 0 1.5em 0 13em;
               } 
               .twoColElsLtHdr #footer { 
               padding: 0 10px;
```
احمد فتحي محمد سلبمان الشر بف الجلو و٤ ٤

```
background:#000000:
\mathcal{E}.twoColElsLtHdr #footer p {
margin: 0;
padding: 10px 0;
₹
.fltrt \{float: right;
margin-left: 8px;
\left\{ \right..fltlft \{float: left:
margin-right: 8px;
₹
.clearfloat {
clear:both;
height:0;font-size: 1px;
line-height: 0px;
\}\hat{z}\langlestyle>
<script language="javascript">
function doshow(obj,objcol)
\{var BigImg=document.getElementById("BigImg");
var WaitImg=document.getElementById("WaitImg");
var WaitMsg=document.getElementById("WaitMsg");
var totcolindex=document.getElementById("totcolindex");
var i:
var i, i, k, l, t;t=0:
BigImg.style.display="none";
WaitMsg.innerHTML="........ "= WaitMsg.innerHTML
BigImg.src="thumb.php?id="+obj+"&W=500&H=500";
setTimeout("delay()", 500);
if(totcolindex==null)
return;
for(i=1;i\le=totcolindex.value;i++)\{col=document.getElementById("imgsel"+i);
if(i == object)\{col.bgColor='red';
\mathcal{E}else
```

```
احمد فتحي محمد سليمان الشريف الجلوع؟ ٤
ى 
              { 
             col.bgColor='#C0C0C0'; 
              } 
              } 
              }; 
             function delay()
              { 
             var BigImg=document.getElementById("BigImg"); 
             var WaitImg=document.getElementById("WaitImg"); 
             var WaitMsg=document.getElementById("WaitMsg"); 
             BigImg.style.display="block"; 
             WaitImg.style.display="none"; 
              ;"تحميل الصورة..."WaitMsg.innerHTML=
              \};
             </script> 
             </head> 
             <body class="twoColElsLtHdr"> 
             <table width="712" border="1" dir="ltr"> 
             <tr><td width="421" height="450" align="center"> 
             \leqimg src="" id="BigImg" name="BigImg" width="300" height="300" style="display:block;" />
             <img alt="Downloading Image... " src="./images/down.gif" id="WaitImg" style="display:none"></img> 
             \langlediv id="WaitMsg">Downloading Image....\langlediv>\langletd>
             <td colspan="2" valign="top"> 
             <div style="width: 300px; height: 125px;overflow:scroll; pause:pause-before" id="DIV1"> 
             \langle?php
             include "./db/dbcon.inc.php"; 
             $ssql="Select *from images where is active=1 order by image id asc;";
             $DBObj = new DB();$result=$DBObj->query($ssql); 
             if (!$result) 
              { 
             die('Could not query:' . mysql_error());
             $DBObj->close(); 
             exit(); 
              } 
             else 
              { 
             $colindex=0; $isfirst=0; 
             echo "<table width=\"280\" border=\"1\">"; 
             $td="":
             while ($row = my\ fetch array($result, MYSQL BOTH))
              { 
             $imagepath="./images/".$row['image_name']; 
             $imgid=$row['image_id']; 
             \text{Sisfirst++};
             if($isfirst==1) 
              {
```

```
احمد فتحي محمد سليمان الشريف الجلوعة ٤
                                                            doshow(". \mathbb{S} \text{imgid."}); </script>";
$ss="<script language=\"javascript\">
echo $ss:
₹
$asd= "thumbnail.php?imagepath=".$imagepath."&W=50&H=50";
$asd1= 'doshow('.$imgid.','.$isfirst.');';
$imageproxy="<img style='cursor:pointer' src=$asd onclick=$asd1 />";
$td=$td."<td id='imgsel$isfirst' bgcolor=\"#FFFFFF\">&nbsp;</td>";
$td=str replace(" ",$imageproxy,$td,$count);
\text{Scolindex++}:
if(Scolindex>=5)\{echo "<tr";
echo $td;
echo "</tr>":
\text{Scolindex}=0;Std="":
SDBObj \geq close();
mysql_free_result($result);
echo "<tr>";
echo $td:
echo "</tr>";
echo "</table>";
\gamma\langlediv>
\leinput type="hidden" id="totcolindex" name="totcolindex" value="\le?php echo $isfirst ?>" />
\langle t d \rangle\langle tr \rangle\langle table>
\langle \text{body} \rangle</html>
<?include("footer.php");?>
```
Thumb.php  $\langle$ ?php include "db/dbcon.inc.php";  $\text{Simgid} = \text{S}_\text{GET}[\text{id}']$ ;  $SDBObj=new DB()$ ;

هذا الكود خاص بعرض الصورة

#### احمد فتحي محمد سليمان الشر بف الجلو ولا ٤

\$asd=\$DBObi->getImageName(\$imgid): \$imagepath="images/".\$asd;//\$DBObj->getImageName(\$imgid); header('Content-Type: image/jpeg');  $\sqrt{c}$  reate original image  $\text{Simple} = \text{imagecreatefrom} \text{prog}(\text{Simagepath});$  $\frac{1}{2}$  image dimension \$dim=getimagesize(\$imagepath); //Set thumb dimension  $$thumbw = $GET['W']$ ;// 100;  $$thumbh = $GET[H']$ ://130: //create empty image

\$thumb image=imagecreatetruecolor(\$thumbw, \$thumbh); //Resize original image and copy it to thumb image imagecopyresampled(\$thumb image, \$image, 0, 0, 0, 0, \$thumbw, \$thumbh, \$dim[0], \$dim[1]); //display thumb image imageipeg(\$thumb image);

 $\gamma$ 

#### (Thumbnail.php)

 $\langle$ ?php include "db/dbcon.inc.php";  $$filename = $ GET['imagepath']$ ; if(empty(\$filename)) \$imgid=\$ GET['imgid'];  $SDBObj=new DB()$ ; \$filename="./images/".\$DBObj->getImageName(\$imgid); //print \$filename; \$newwidth = \$ $GET$  ['W'];  $Snewheight = S GET['H']$ ; // $$filename="./images/977.jpg$ ": header('Content-type: image/jpeg');  $list( $Switch$ ,  $Sheight$ ) = getimage size( $filename$ );$  $$thumb = imagecreatetruecolor(\\$newwidth, $newheight).$  $\text{Source} = \text{imagecreatefrom} \text{prog} (\text{Stilename})$ ; imagecopyresized(\$thumb, \$source, 0, 0, 0, 0, 0, \$newwidth, \$newheight, \$width, \$height);  $image($ \$thumb $)$ ;

 $\gamma$ 

بسم الله الرحمن الرحيم مشروع عرض الصور

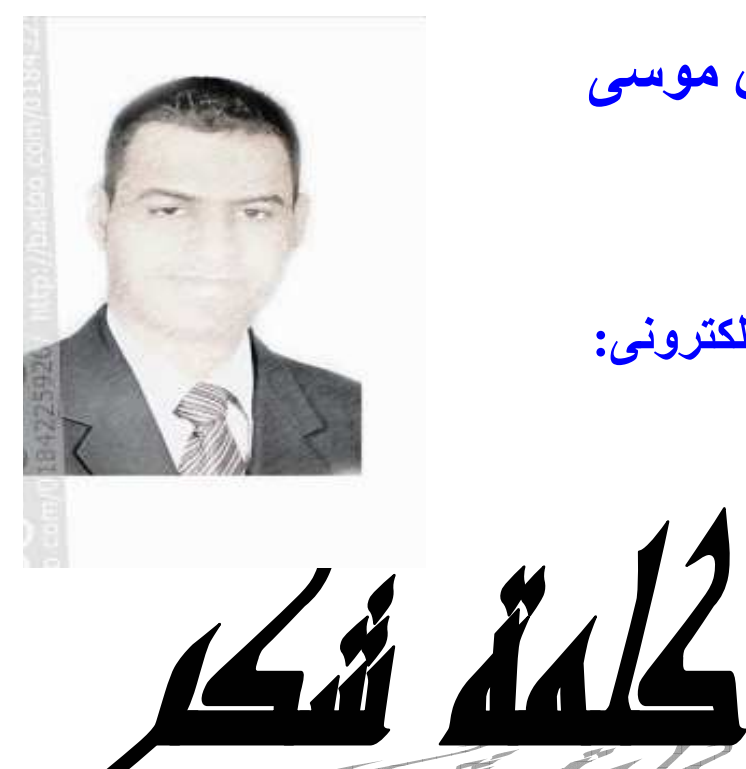

المؤلف :أحمد فتحي محمد سليمان موسى الشريف سوهاج/ساقلتة/ الجلاوية تليفون:٥٢٧٦٧٢٥.١٠١ بريد الكتروني: tv22000@yahoo.com

لابد لنا ونحن نخطو خطواتنا الأخيرة في الحياة الجامعية من وقفة نعود إلى أعوام قضيناها في رحاب الجامعة مع أساتنتنا الكرام وقبل أن نمضي نقدم اسمي آيات الشكر والامتنان والتقدير والحبة إلى الذين حملسوا أقسدس رسالة في الحياة إلى الذين مهدوا لنا طريق العلم والمعرفة إلى جميع أساتذتنا الأفاضل.

"كن عالما . . . فإن لم تستطع فكن متعلما ، فإن لم تستطع فأحب العلماء ،فإن لم تستطع فلا تبغضهم" ولذلك فأننا نشكر كل من ساعد على إتّام هذا المشروع وقدم لنا العون وزودنا بالمعلومات اللازمة لإتّسام هذا المشروع ونخص بالذكر